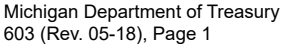

# Page  $\frac{1}{\sqrt{12}}$  of  $\frac{28}{12/28/2023}$  (0246PM

#### **State Tax Commission Analysis for Equalized Valuation of Real Property**

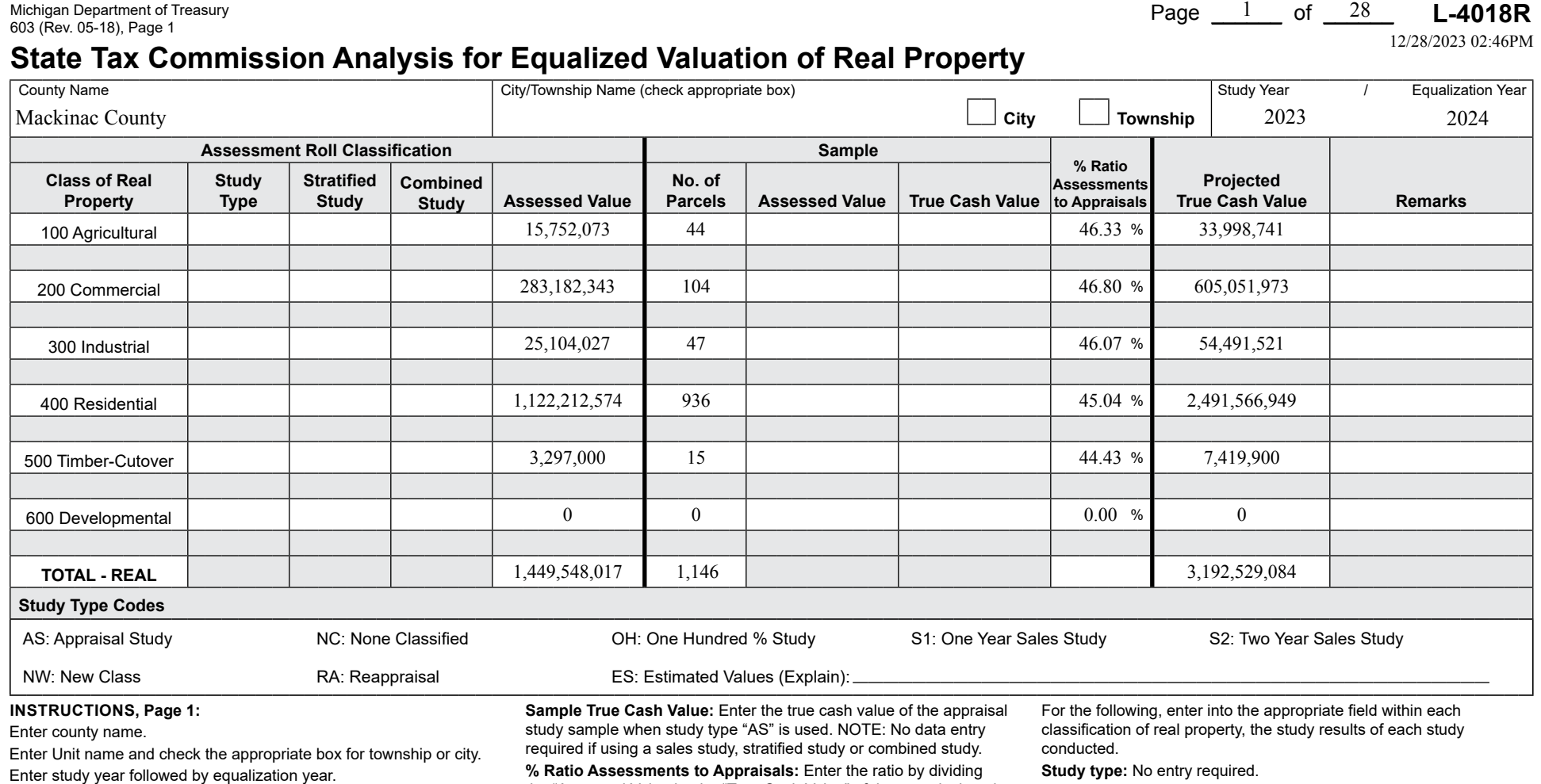

For the following, enter into the appropriate field within each classifcation of real property, the study results of each study conducted.

**Study type:** Enter the two character code/s that best identify the study type/s used to obtain the projected true cash value for the classifcation. NOTE: The two character codes to be used can be found under the "Study Type Codes" heading of this form.

**Stratified Study:** If a stratified study is used, check this box and follow the instructions on page 2 of this form.

**Combined Study:** If a combined study is used, check this box and follow the instructions on page 3 of this form.

**Assessed Value:** Enter the current year's ending Assessed Value of the classifcation from the 2164 (L-4023).

**No. of Parcels:** Enter the number of parcels included in the study sample.

**Sample Assessed Value:** Enter the assessed value of the appraisal study sample when study type "AS" is used. If "OH" is also selected this value must match Assessed Value of the classifcation. **NOTE:** No data entry required if using a sales study, stratifed study or combined study.

the "Assessed Value by the "True Cash Value" of the appraisal study sample when study type "AS" is used. The ratio will be rounded to four decimals and displayed using two decimals (0.4975 displayed as 49.75) NOTE: If using a sales study, enter the applicable ratio from the form 2793 (L-4017/L-4047). If using a stratifed or combined study, then the resulting "Study % Ratio" for the classifcation is used from page 2 for a Stratifed Study or from page 3 for a Combined Study.

**Projected True Cash Value:** Enter the projected true cash value by dividing "Assessed Value" of the classifcation by the "% Ratio Assessment to Appraisals". NOTE: If using a stratifed or combined study, then the total projected true cash value for the classifcation is used from page 2 for a Stratifed Study or from page 3 for a Combined Study.

**Remarks:** Enter brief remarks relating to the study if applicable.

**Study Type Codes:** If "ES" was selected as a study type, please give a brief explanation why the estimated value was used.

**INSTRuCTIONS: County Summary (Total Recap)**

Enter county name.

Enter study year followed by equalization year.

**Stratifed Study:** No entry required.

**Combined Study:** No entry required.

**Assessed Value:** Enter the total current year's ending Assessed Value of the classifcation from the 2164 (L-4023). This is the sum of all the assessed value for the classifcation from the current year individual unit 2164's (L 4023's).

**No. of Parcels:** Enter the total number of study parcels included in the classification.

**Sample Assessed Value:** No entry required.

**Sample True Cash Value:** No entry required.

**% Ratio Assessments to Appraisals:** Enter the ratio by dividing the total Assessed Value of the classifcation by the total Projected True Cash Value of the classifcation. The ratio will be rounded to four decimals and displayed using two decimals (0.4975 displayed as 49.75).

**Projected True Cash Value:** Enter the total Projected True Cash Value by summing the projected true cash values of the individual units in the classification.

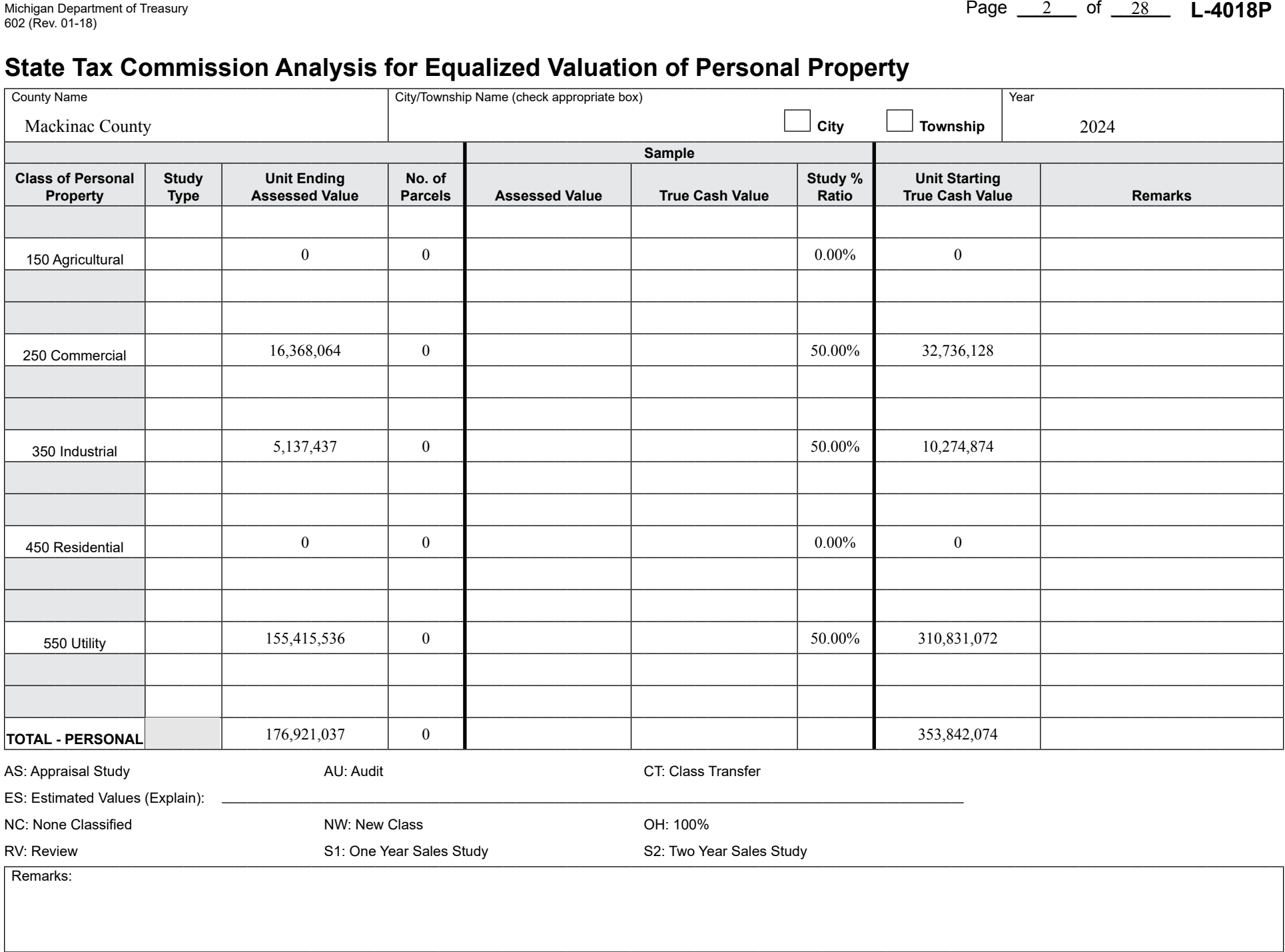

## Michigan Department of Treasury Page \_\_\_\_\_\_ of \_\_\_\_\_\_ **L-4018R** 603 (Rev. 05-18), Page 1

### **State Tax Commission Analysis for Equalized Valuation of Real Property**

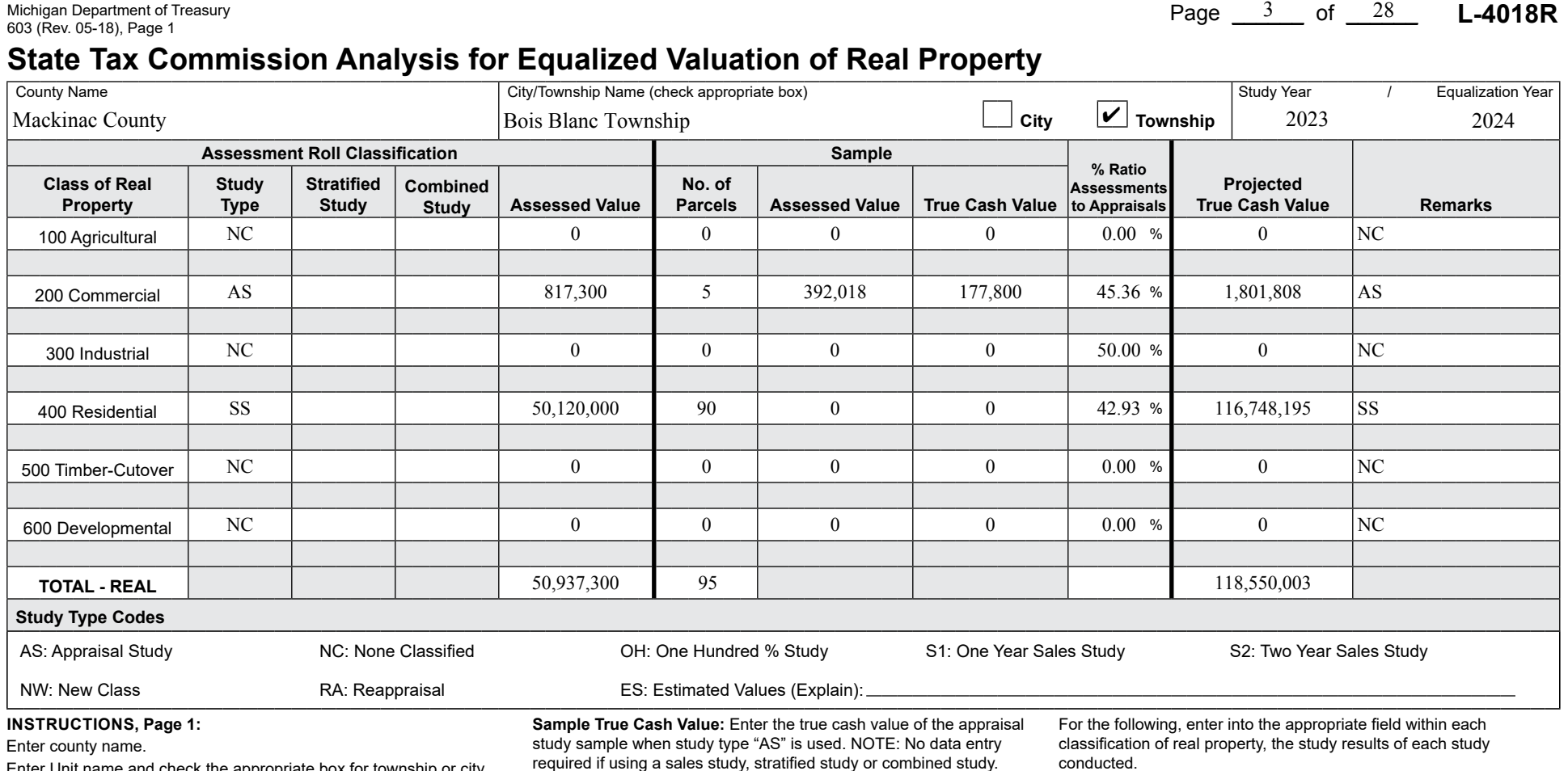

**Study type:** No entry required.

**Stratifed Study:** No entry required.

**Combined Study:** No entry required.

**Assessed Value:** Enter the total current year's ending Assessed Value of the classifcation from the 2164 (L-4023). This is the sum of all the assessed value for the classifcation from the current year individual unit 2164's (L 4023's).

**No. of Parcels:** Enter the total number of study parcels included in the classification.

**Sample Assessed Value:** No entry required.

**Sample True Cash Value:** No entry required.

**% Ratio Assessments to Appraisals:** Enter the ratio by dividing the total Assessed Value of the classifcation by the total Projected True Cash Value of the classifcation. The ratio will be rounded to four decimals and displayed using two decimals (0.4975 displayed as 49.75).

**Projected True Cash Value:** Enter the total Projected True Cash Value by summing the projected true cash values of the individual units in the classifcation.

**Remarks:** Enter brief remarks relating to the study if applicable.

Enter Unit name and check the appropriate box for township or city. Enter study year followed by equalization year.

For the following, enter into the appropriate feld within each classifcation of real property, the study results of each study conducted.

**Study type:** Enter the two character code/s that best identify the study type/s used to obtain the projected true cash value for the classifcation. NOTE: The two character codes to be used can be found under the "Study Type Codes" heading of this form.

**Stratified Study:** If a stratified study is used, check this box and follow the instructions on page 2 of this form.

**Combined Study:** If a combined study is used, check this box and follow the instructions on page 3 of this form.

**Assessed Value:** Enter the current year's ending Assessed Value of the classifcation from the 2164 (L-4023).

**No. of Parcels:** Enter the number of parcels included in the study sample.

**Sample Assessed Value:** Enter the assessed value of the appraisal study sample when study type "AS" is used. If "OH" is also selected this value must match Assessed Value of the classifcation. **NOTE:** No data entry required if using a sales study, stratifed study or combined study.

required if using a sales study, stratifed study or combined study.

**% Ratio Assessments to Appraisals:** Enter the ratio by dividing the "Assessed Value by the "True Cash Value" of the appraisal study sample when study type "AS" is used. The ratio will be rounded to four decimals and displayed using two decimals (0.4975 displayed as 49.75) NOTE: If using a sales study, enter the applicable ratio from the form 2793 (L-4017/L-4047). If using a stratifed or combined study, then the resulting "Study % Ratio" for the classifcation is used from page 2 for a Stratifed Study or from page 3 for a Combined Study.

**Projected True Cash Value:** Enter the projected true cash value by dividing "Assessed Value" of the classifcation by the "% Ratio Assessment to Appraisals". NOTE: If using a stratifed or combined study, then the total projected true cash value for the classifcation is used from page 2 for a Stratifed Study or from page 3 for a Combined Study.

**Remarks:** Enter brief remarks relating to the study if applicable.

**Study Type Codes:** If "ES" was selected as a study type, please give a brief explanation why the estimated value was used.

**INSTRuCTIONS: County Summary (Total Recap)**

Enter county name.

Enter study year followed by equalization year.

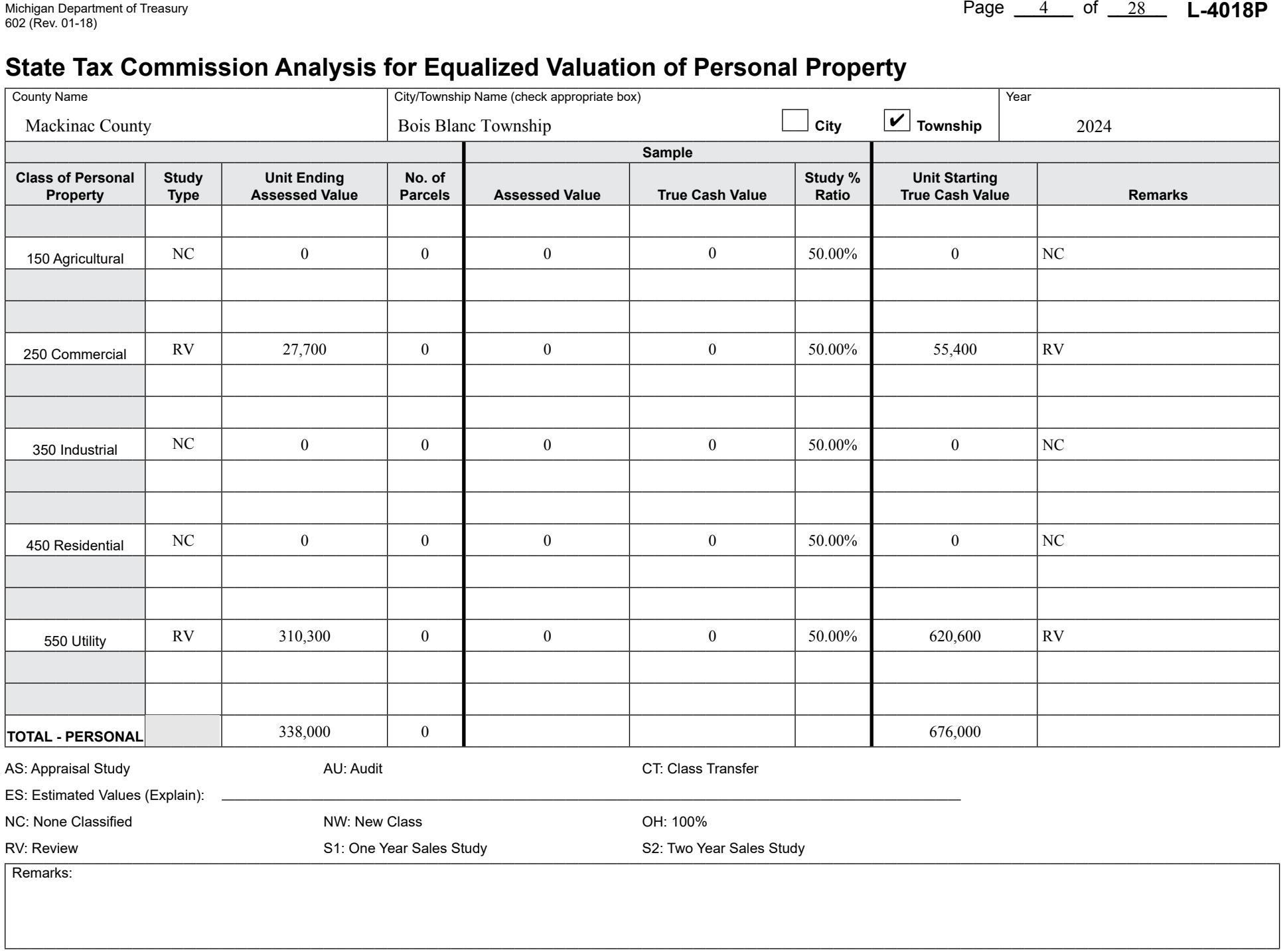

## Michigan Department of Treasury **L-4018R** (Nuclear Actual Actual Actual Actual Actual Actual Actual Actual Actual Actual Actual Actual Actual Actual Actual Actual Actual Actual Actual Actual Actual Actual Actual Actual Act

### **State Tax Commission Analysis for Equalized Valuation of Real Property**

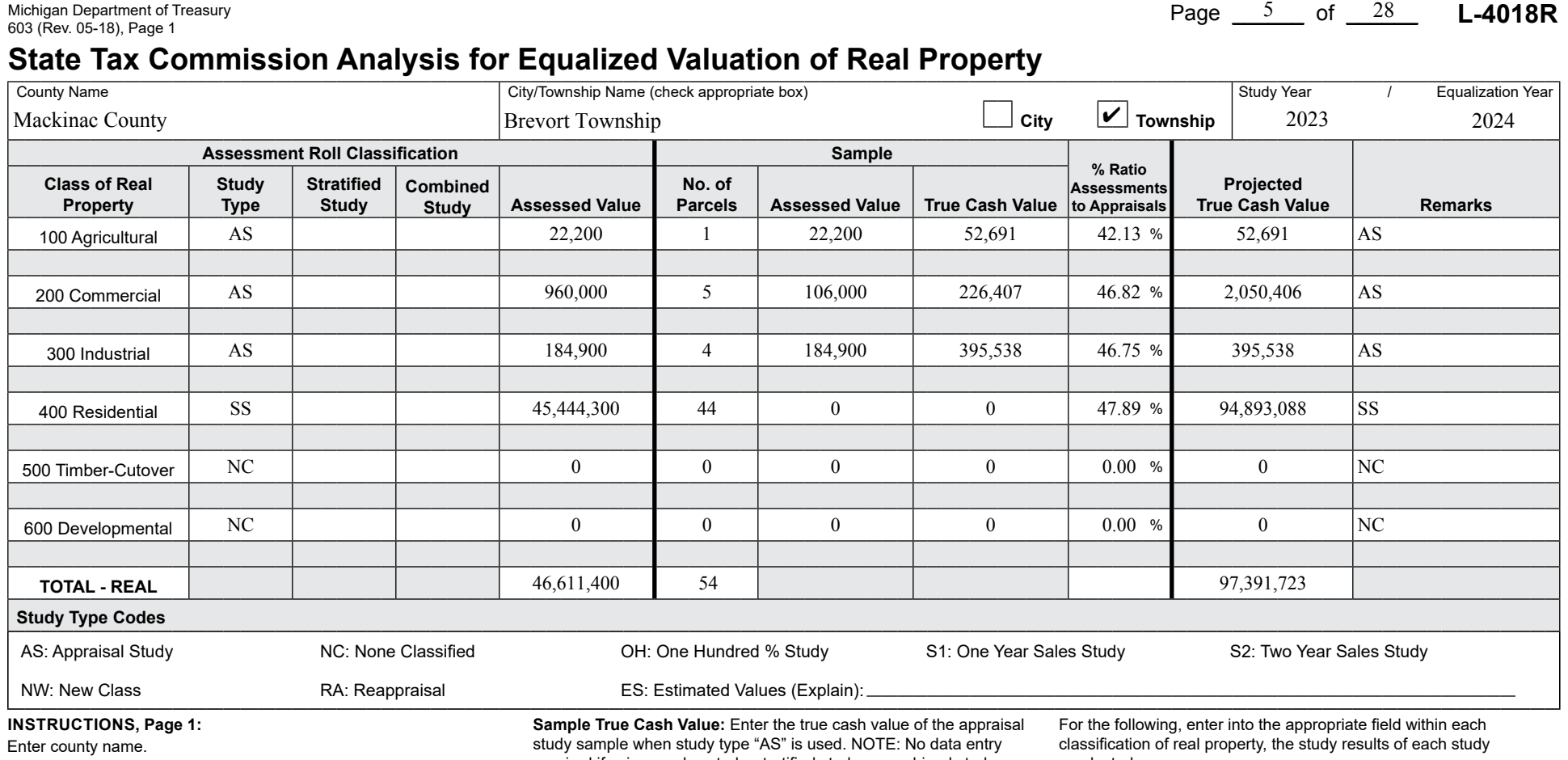

Enter Unit name and check the appropriate box for township or city. Enter study year followed by equalization year.

For the following, enter into the appropriate feld within each classifcation of real property, the study results of each study conducted.

**Study type:** Enter the two character code/s that best identify the study type/s used to obtain the projected true cash value for the classifcation. NOTE: The two character codes to be used can be found under the "Study Type Codes" heading of this form.

**Stratified Study:** If a stratified study is used, check this box and follow the instructions on page 2 of this form.

**Combined Study:** If a combined study is used, check this box and follow the instructions on page 3 of this form.

**Assessed Value:** Enter the current year's ending Assessed Value of the classifcation from the 2164 (L-4023).

**No. of Parcels:** Enter the number of parcels included in the study sample.

**Sample Assessed Value:** Enter the assessed value of the appraisal study sample when study type "AS" is used. If "OH" is also selected this value must match Assessed Value of the classifcation. **NOTE:** No data entry required if using a sales study, stratifed study or combined study.

required if using a sales study, stratifed study or combined study.

**% Ratio Assessments to Appraisals:** Enter the ratio by dividing the "Assessed Value by the "True Cash Value" of the appraisal study sample when study type "AS" is used. The ratio will be rounded to four decimals and displayed using two decimals (0.4975 displayed as 49.75) NOTE: If using a sales study, enter the applicable ratio from the form 2793 (L-4017/L-4047). If using a stratifed or combined study, then the resulting "Study % Ratio" for the classifcation is used from page 2 for a Stratifed Study or from page 3 for a Combined Study.

**Projected True Cash Value:** Enter the projected true cash value by dividing "Assessed Value" of the classifcation by the "% Ratio Assessment to Appraisals". NOTE: If using a stratifed or combined study, then the total projected true cash value for the classifcation is used from page 2 for a Stratifed Study or from page 3 for a Combined Study.

**Remarks:** Enter brief remarks relating to the study if applicable.

**Study Type Codes:** If "ES" was selected as a study type, please give a brief explanation why the estimated value was used.

**INSTRuCTIONS: County Summary (Total Recap)**

Enter county name.

Enter study year followed by equalization year.

conducted.

**Study type:** No entry required.

**Stratifed Study:** No entry required.

**Combined Study:** No entry required.

**Assessed Value:** Enter the total current year's ending Assessed Value of the classifcation from the 2164 (L-4023). This is the sum of all the assessed value for the classifcation from the current year individual unit 2164's (L 4023's).

**No. of Parcels:** Enter the total number of study parcels included in the classification.

**Sample Assessed Value:** No entry required.

**Sample True Cash Value:** No entry required.

**% Ratio Assessments to Appraisals:** Enter the ratio by dividing the total Assessed Value of the classifcation by the total Projected True Cash Value of the classifcation. The ratio will be rounded to four decimals and displayed using two decimals (0.4975 displayed as 49.75).

**Projected True Cash Value:** Enter the total Projected True Cash Value by summing the projected true cash values of the individual units in the classifcation.

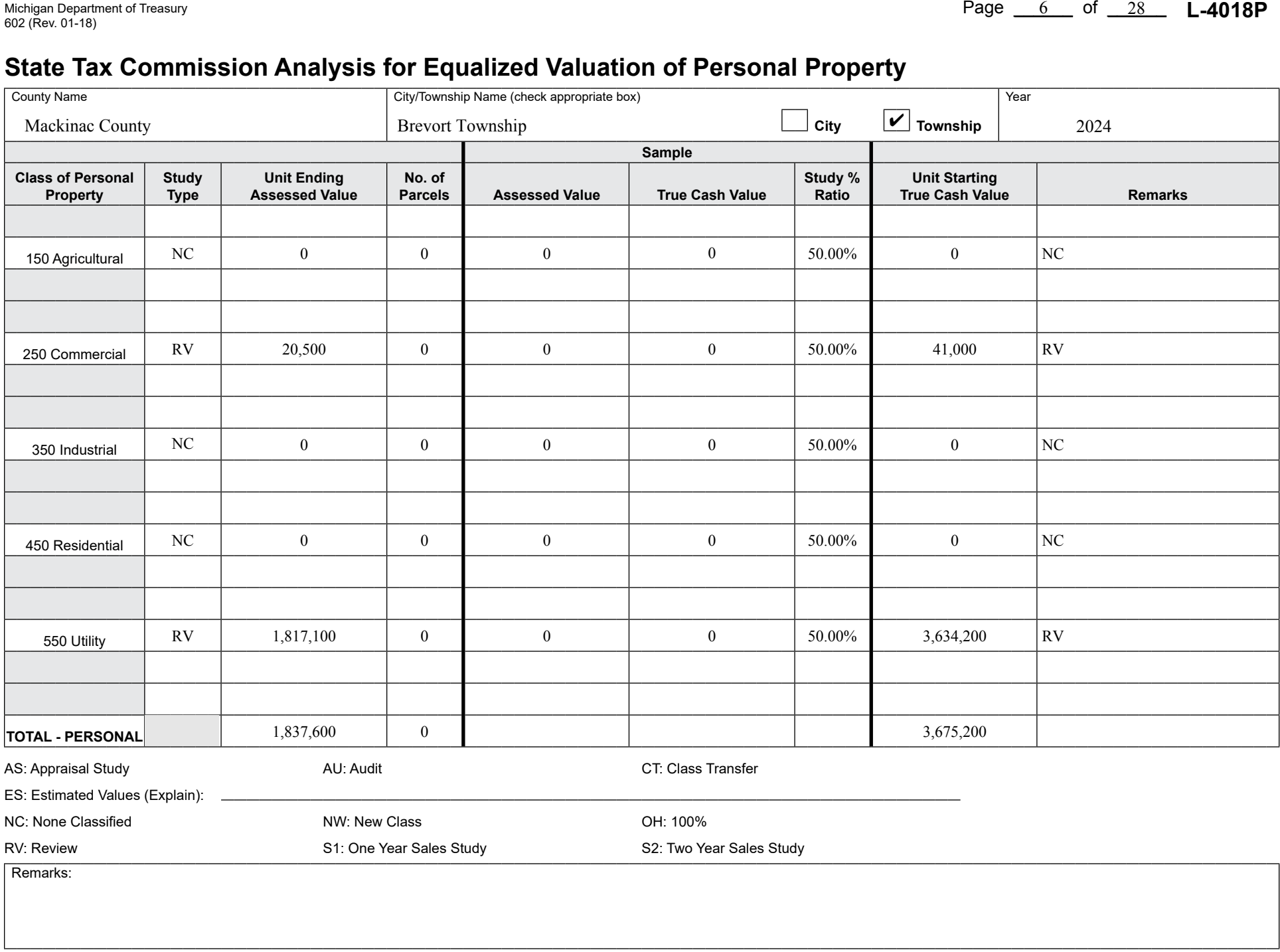

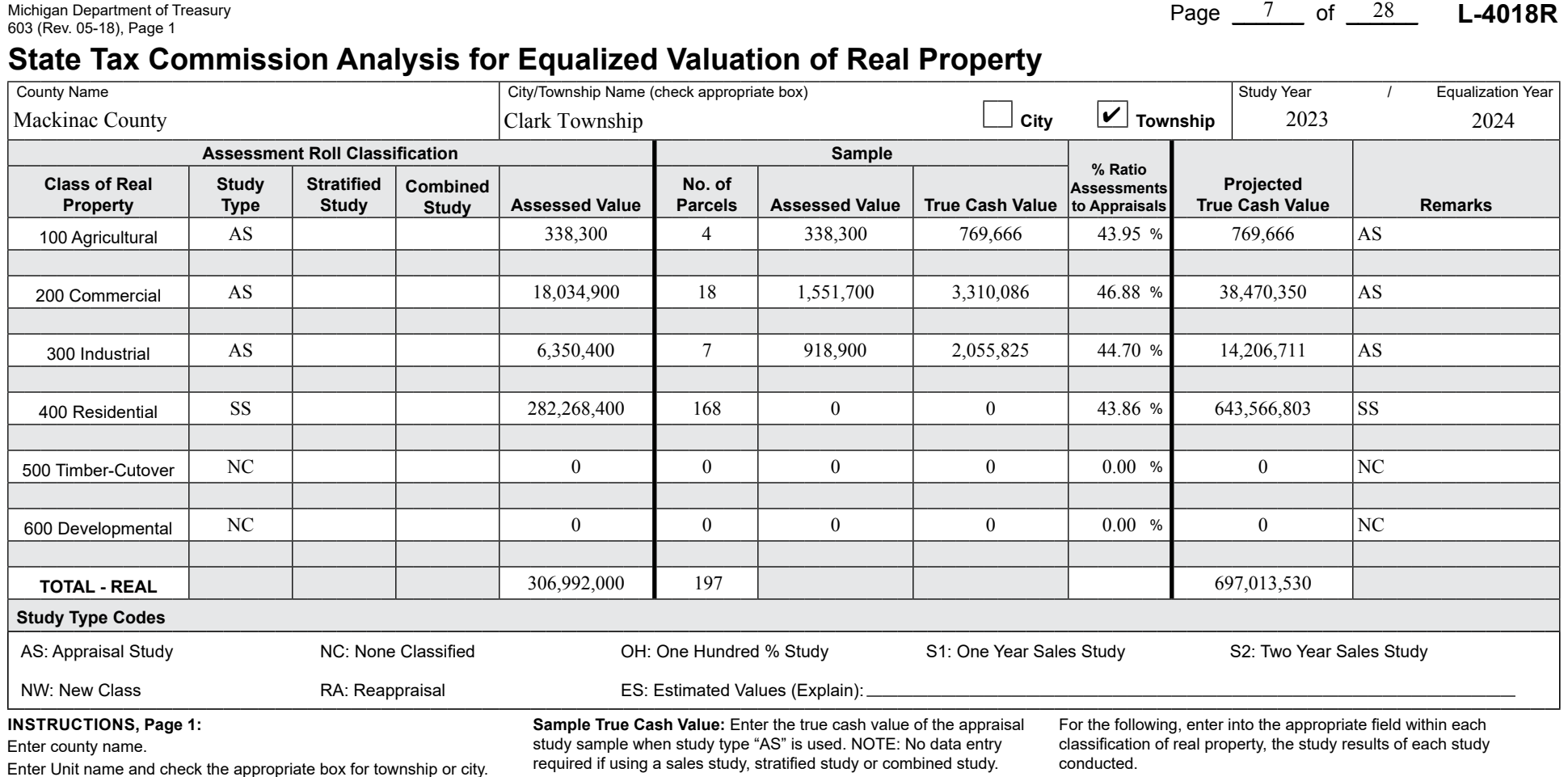

**Study type:** No entry required.

**Stratifed Study:** No entry required.

**Combined Study:** No entry required.

**Assessed Value:** Enter the total current year's ending Assessed Value of the classifcation from the 2164 (L-4023). This is the sum of all the assessed value for the classifcation from the current year individual unit 2164's (L 4023's).

**No. of Parcels:** Enter the total number of study parcels included in the classification.

**Sample Assessed Value:** No entry required.

**Sample True Cash Value:** No entry required.

**% Ratio Assessments to Appraisals:** Enter the ratio by dividing the total Assessed Value of the classifcation by the total Projected True Cash Value of the classifcation. The ratio will be rounded to four decimals and displayed using two decimals (0.4975 displayed as 49.75).

**Projected True Cash Value:** Enter the total Projected True Cash Value by summing the projected true cash values of the individual units in the classifcation.

**Remarks:** Enter brief remarks relating to the study if applicable.

**INSTRuCTIONS: County Summary (Total Recap)**

Enter county name.

Enter study year followed by equalization year.

Enter study year followed by equalization year.

For the following, enter into the appropriate feld within each classifcation of real property, the study results of each study conducted.

**Study type:** Enter the two character code/s that best identify the study type/s used to obtain the projected true cash value for the classifcation. NOTE: The two character codes to be used can be found under the "Study Type Codes" heading of this form.

**Stratified Study:** If a stratified study is used, check this box and follow the instructions on page 2 of this form.

**Combined Study:** If a combined study is used, check this box and follow the instructions on page 3 of this form.

**Assessed Value:** Enter the current year's ending Assessed Value of the classifcation from the 2164 (L-4023).

**No. of Parcels:** Enter the number of parcels included in the study sample.

**Sample Assessed Value:** Enter the assessed value of the appraisal study sample when study type "AS" is used. If "OH" is also selected this value must match Assessed Value of the classifcation. **NOTE:** No data entry required if using a sales study, stratifed study or combined study.

required if using a sales study, stratifed study or combined study.

**% Ratio Assessments to Appraisals:** Enter the ratio by dividing the "Assessed Value by the "True Cash Value" of the appraisal study sample when study type "AS" is used. The ratio will be rounded to four decimals and displayed using two decimals (0.4975 displayed as 49.75) NOTE: If using a sales study, enter the applicable ratio from the form 2793 (L-4017/L-4047). If using a stratifed or combined study, then the resulting "Study % Ratio" for the classifcation is used from page 2 for a Stratifed Study or from page 3 for a Combined Study.

**Projected True Cash Value:** Enter the projected true cash value by dividing "Assessed Value" of the classifcation by the "% Ratio Assessment to Appraisals". NOTE: If using a stratifed or combined study, then the total projected true cash value for the classifcation is used from page 2 for a Stratifed Study or from page 3 for a Combined Study.

**Remarks:** Enter brief remarks relating to the study if applicable.

**Study Type Codes:** If "ES" was selected as a study type, please give a brief explanation why the estimated value was used.

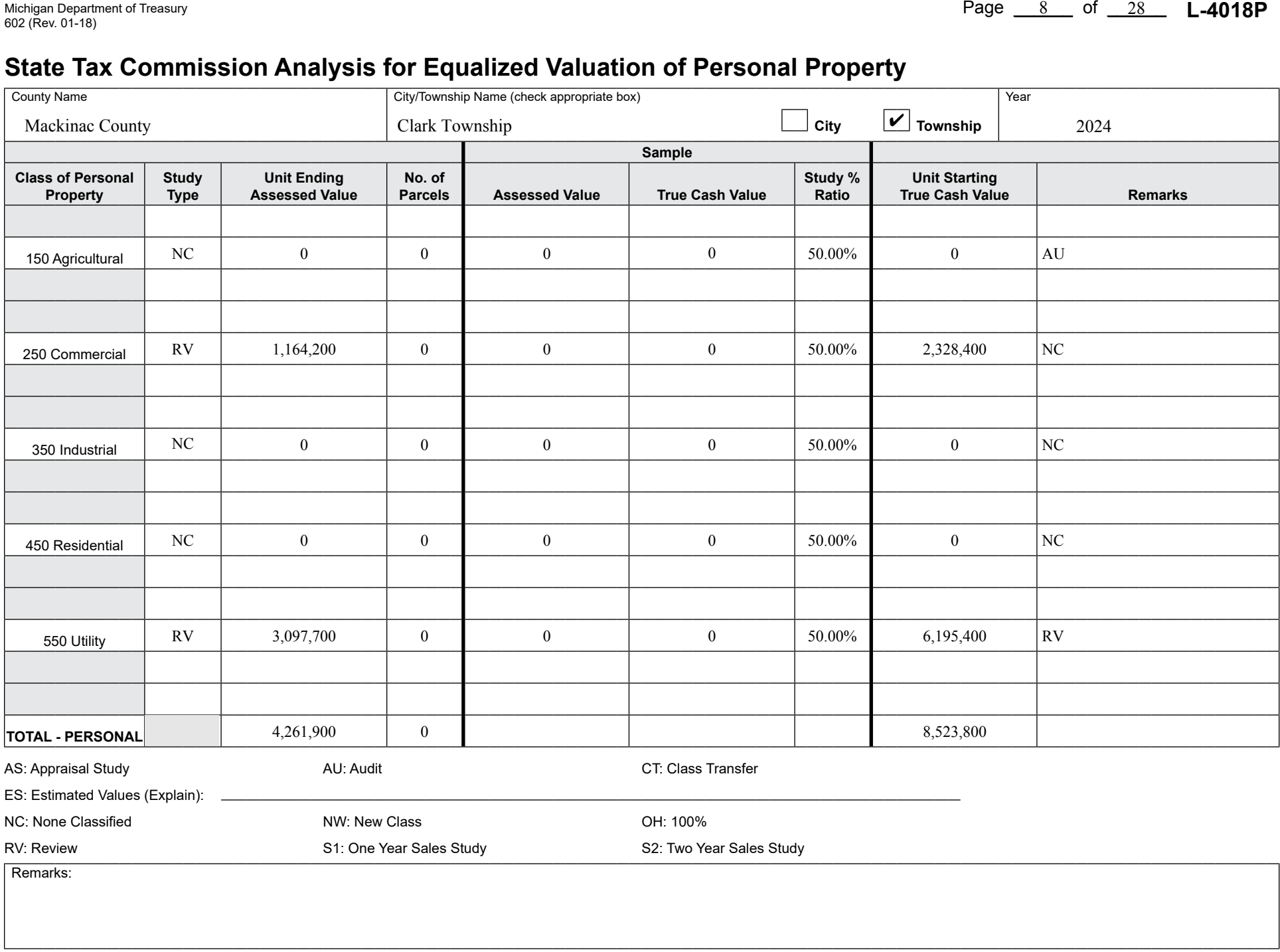

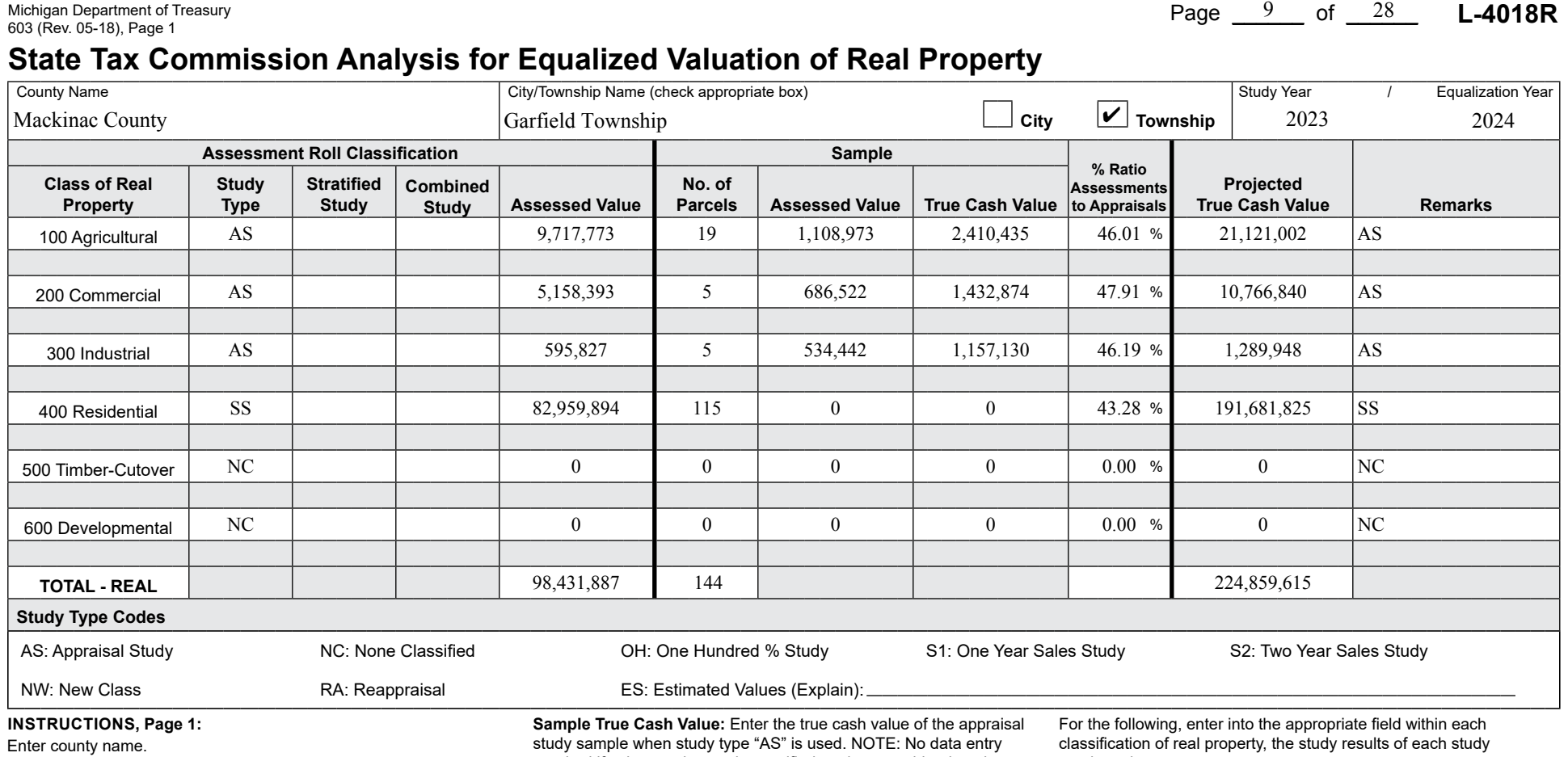

Enter Unit name and check the appropriate box for township or city. Enter study year followed by equalization year.

For the following, enter into the appropriate feld within each classifcation of real property, the study results of each study conducted.

**Study type:** Enter the two character code/s that best identify the study type/s used to obtain the projected true cash value for the classifcation. NOTE: The two character codes to be used can be found under the "Study Type Codes" heading of this form.

**Stratified Study:** If a stratified study is used, check this box and follow the instructions on page 2 of this form.

**Combined Study:** If a combined study is used, check this box and follow the instructions on page 3 of this form.

**Assessed Value:** Enter the current year's ending Assessed Value of the classifcation from the 2164 (L-4023).

**No. of Parcels:** Enter the number of parcels included in the study sample.

**Sample Assessed Value:** Enter the assessed value of the appraisal study sample when study type "AS" is used. If "OH" is also selected this value must match Assessed Value of the classifcation. **NOTE:** No data entry required if using a sales study, stratifed study or combined study.

required if using a sales study, stratifed study or combined study.

**% Ratio Assessments to Appraisals:** Enter the ratio by dividing the "Assessed Value by the "True Cash Value" of the appraisal study sample when study type "AS" is used. The ratio will be rounded to four decimals and displayed using two decimals (0.4975 displayed as 49.75) NOTE: If using a sales study, enter the applicable ratio from the form 2793 (L-4017/L-4047). If using a stratifed or combined study, then the resulting "Study % Ratio" for the classifcation is used from page 2 for a Stratifed Study or from page 3 for a Combined Study.

**Projected True Cash Value:** Enter the projected true cash value by dividing "Assessed Value" of the classifcation by the "% Ratio Assessment to Appraisals". NOTE: If using a stratifed or combined study, then the total projected true cash value for the classifcation is used from page 2 for a Stratifed Study or from page 3 for a Combined Study.

**Remarks:** Enter brief remarks relating to the study if applicable.

**Study Type Codes:** If "ES" was selected as a study type, please give a brief explanation why the estimated value was used.

**INSTRuCTIONS: County Summary (Total Recap)**

Enter county name.

Enter study year followed by equalization year.

conducted.

**Study type:** No entry required.

**Stratifed Study:** No entry required.

**Combined Study:** No entry required.

**Assessed Value:** Enter the total current year's ending Assessed Value of the classifcation from the 2164 (L-4023). This is the sum of all the assessed value for the classifcation from the current year individual unit 2164's (L 4023's).

**No. of Parcels:** Enter the total number of study parcels included in the classification.

**Sample Assessed Value:** No entry required.

**Sample True Cash Value:** No entry required.

**% Ratio Assessments to Appraisals:** Enter the ratio by dividing the total Assessed Value of the classifcation by the total Projected True Cash Value of the classifcation. The ratio will be rounded to four decimals and displayed using two decimals (0.4975 displayed as 49.75).

**Projected True Cash Value:** Enter the total Projected True Cash Value by summing the projected true cash values of the individual units in the classifcation.

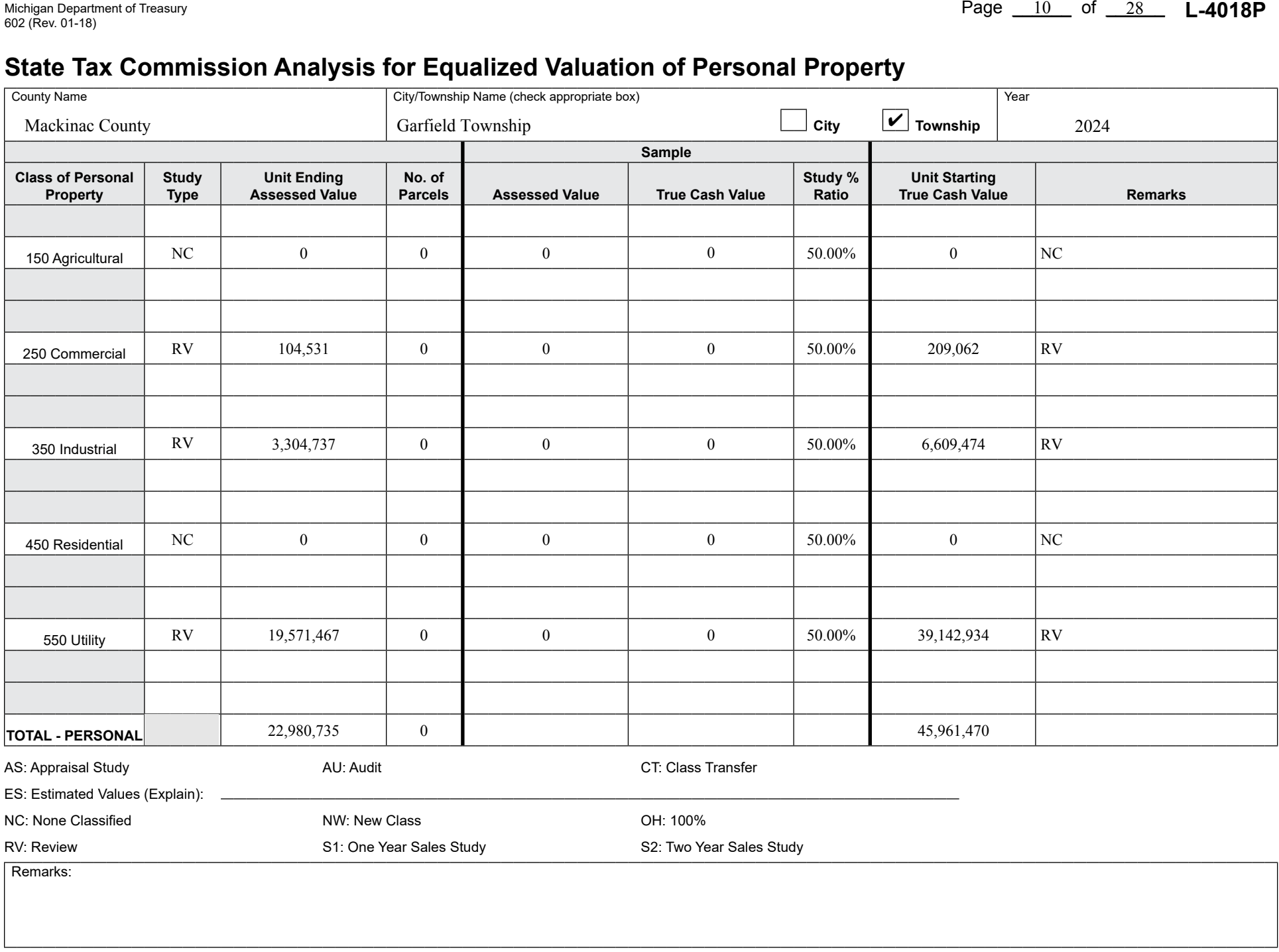

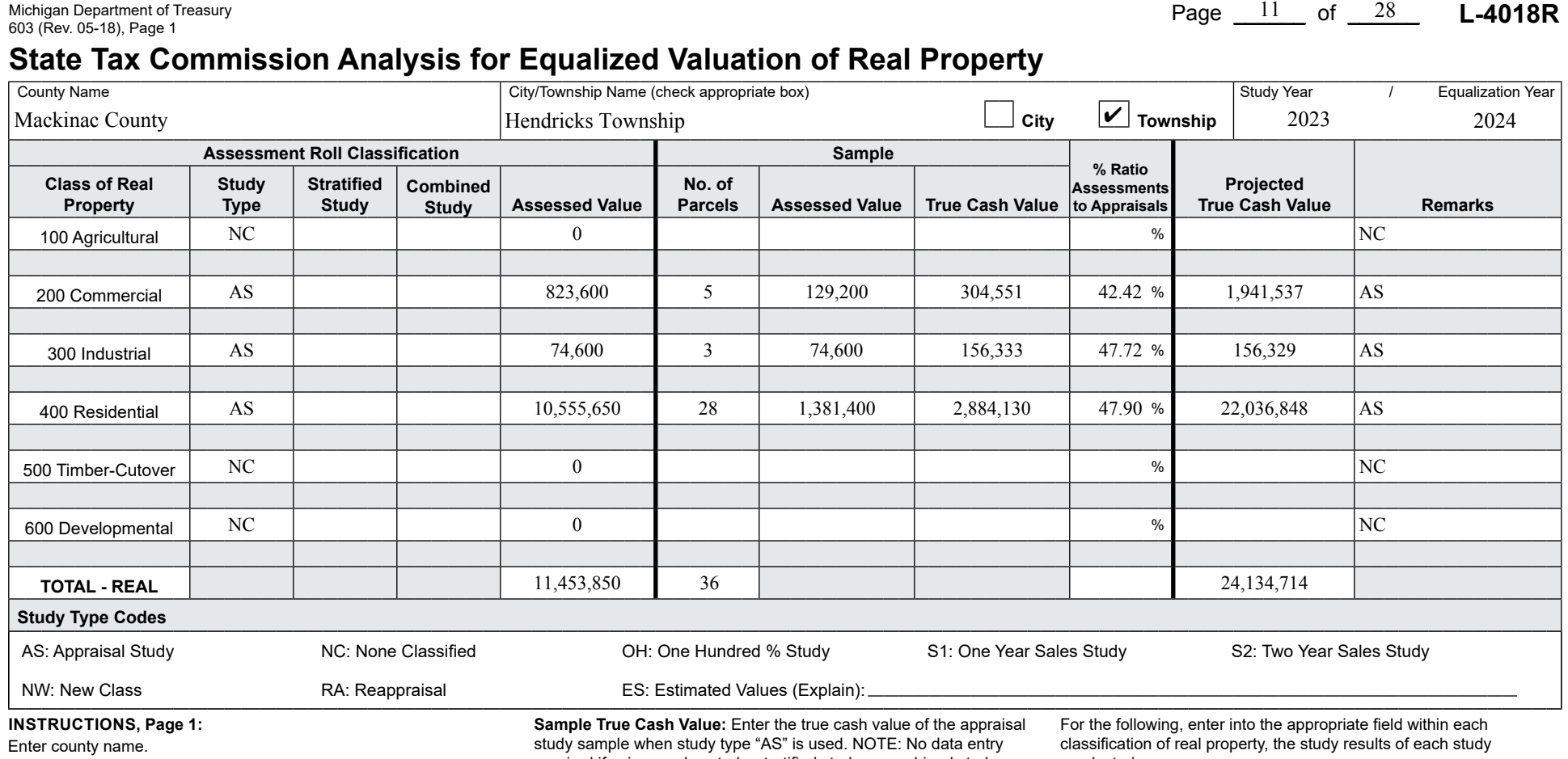

Enter Unit name and check the appropriate box for township or city. Enter study year followed by equalization year.

For the following, enter into the appropriate feld within each classifcation of real property, the study results of each study conducted.

**Study type:** Enter the two character code/s that best identify the study type/s used to obtain the projected true cash value for the classifcation. NOTE: The two character codes to be used can be found under the "Study Type Codes" heading of this form.

**Stratified Study:** If a stratified study is used, check this box and follow the instructions on page 2 of this form.

**Combined Study:** If a combined study is used, check this box and follow the instructions on page 3 of this form.

**Assessed Value:** Enter the current year's ending Assessed Value of the classifcation from the 2164 (L-4023).

**No. of Parcels:** Enter the number of parcels included in the study sample.

**Sample Assessed Value:** Enter the assessed value of the appraisal study sample when study type "AS" is used. If "OH" is also selected this value must match Assessed Value of the classifcation. **NOTE:** No data entry required if using a sales study, stratifed study or combined study.

required if using a sales study, stratifed study or combined study.

**% Ratio Assessments to Appraisals:** Enter the ratio by dividing the "Assessed Value by the "True Cash Value" of the appraisal study sample when study type "AS" is used. The ratio will be rounded to four decimals and displayed using two decimals (0.4975 displayed as 49.75) NOTE: If using a sales study, enter the applicable ratio from the form 2793 (L-4017/L-4047). If using a stratifed or combined study, then the resulting "Study % Ratio" for the classifcation is used from page 2 for a Stratifed Study or from page 3 for a Combined Study.

**Projected True Cash Value:** Enter the projected true cash value by dividing "Assessed Value" of the classifcation by the "% Ratio Assessment to Appraisals". NOTE: If using a stratifed or combined study, then the total projected true cash value for the classifcation is used from page 2 for a Stratifed Study or from page 3 for a Combined Study.

**Remarks:** Enter brief remarks relating to the study if applicable.

**Study Type Codes:** If "ES" was selected as a study type, please give a brief explanation why the estimated value was used.

**INSTRuCTIONS: County Summary (Total Recap)**

Enter county name.

Enter study year followed by equalization year.

conducted.

**Study type:** No entry required.

**Stratifed Study:** No entry required.

**Combined Study:** No entry required.

**Assessed Value:** Enter the total current year's ending Assessed Value of the classifcation from the 2164 (L-4023). This is the sum of all the assessed value for the classifcation from the current year individual unit 2164's (L 4023's).

**No. of Parcels:** Enter the total number of study parcels included in the classification.

**Sample Assessed Value:** No entry required.

**Sample True Cash Value:** No entry required.

**% Ratio Assessments to Appraisals:** Enter the ratio by dividing the total Assessed Value of the classifcation by the total Projected True Cash Value of the classifcation. The ratio will be rounded to four decimals and displayed using two decimals (0.4975 displayed as 49.75).

**Projected True Cash Value:** Enter the total Projected True Cash Value by summing the projected true cash values of the individual units in the classifcation.

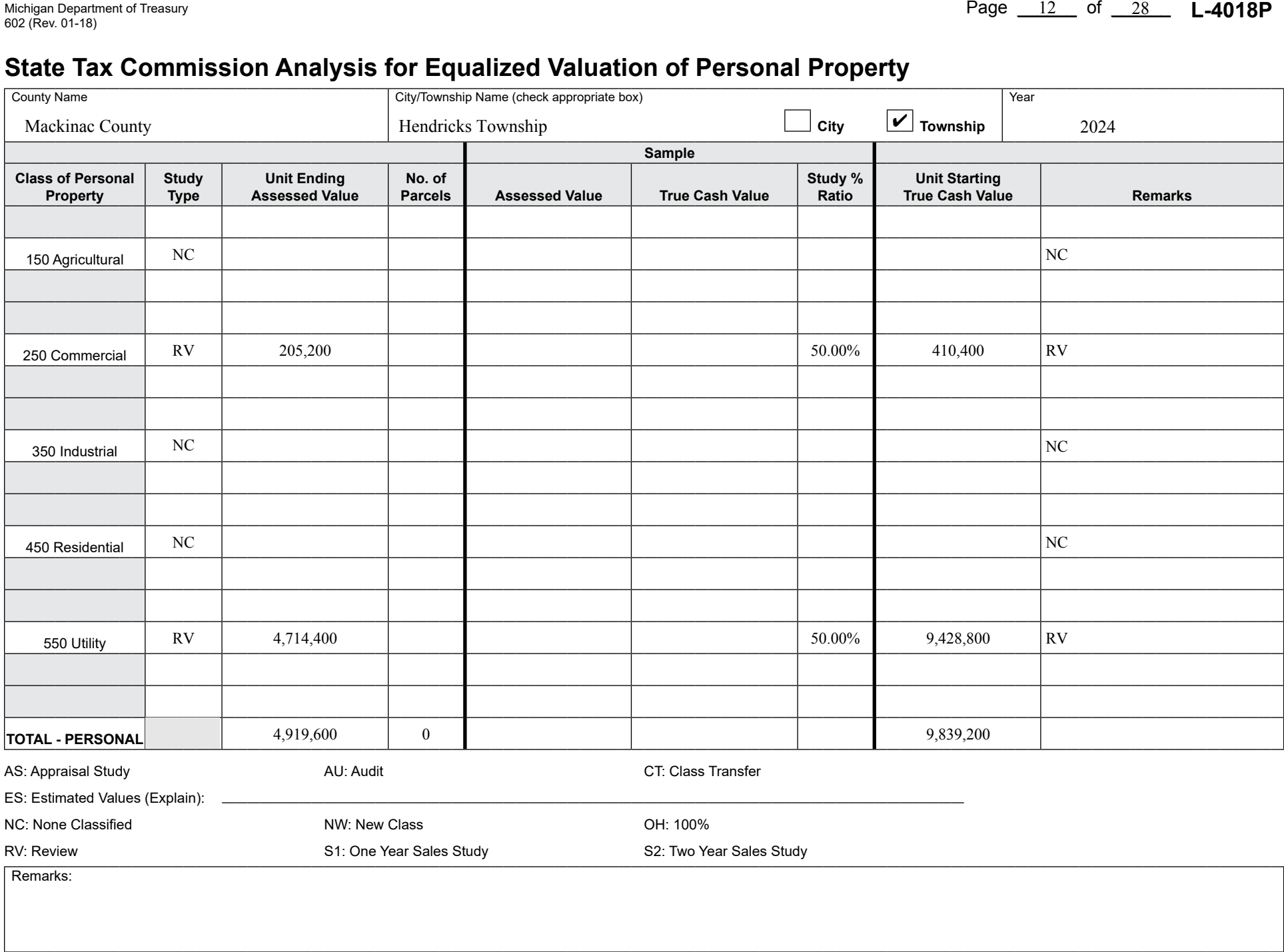

## Michigan Department of Treasury Page \_\_\_\_\_\_ of \_\_\_\_\_\_ **L-4018R** 603 (Rev. 05-18), Page 1

### **State Tax Commission Analysis for Equalized Valuation of Real Property**

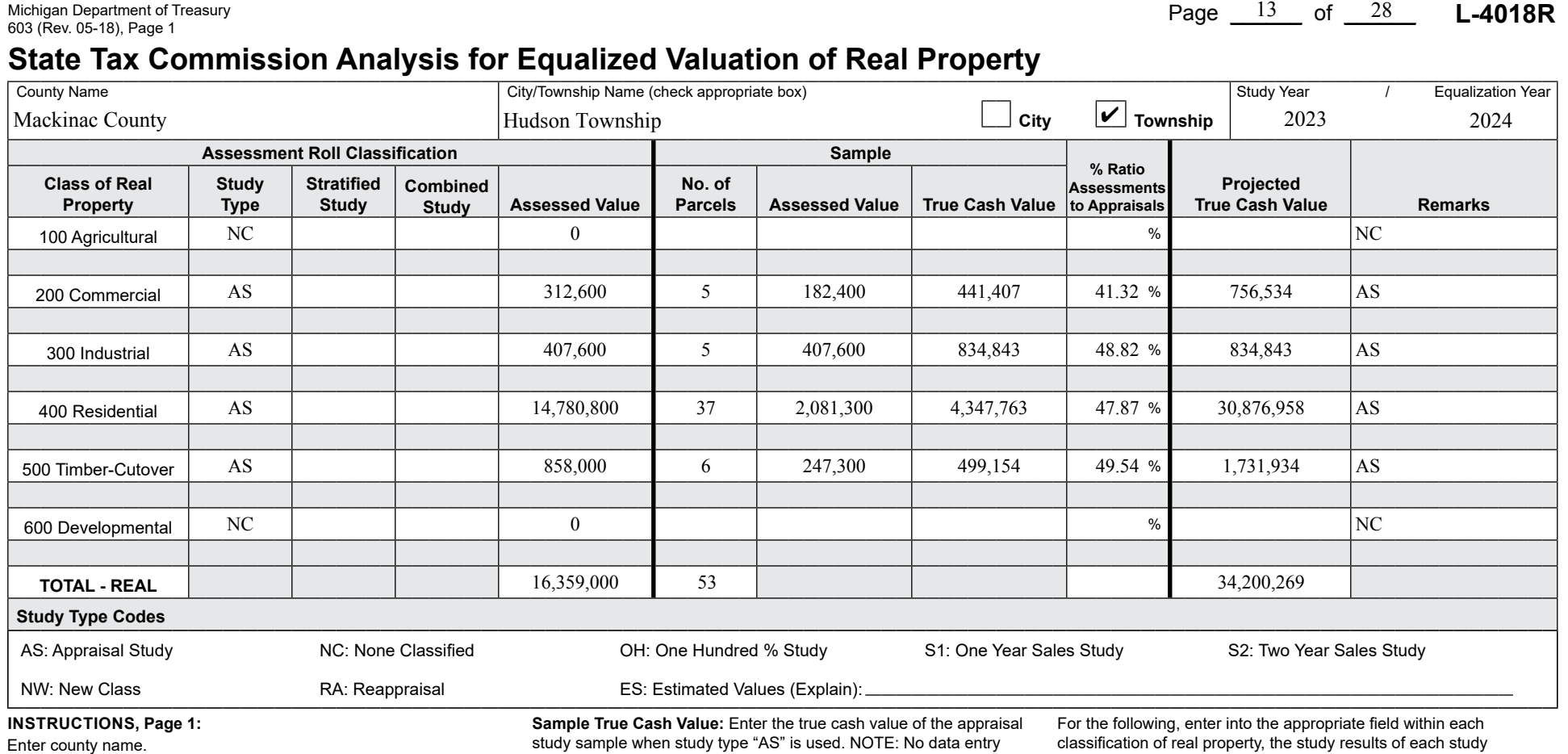

Enter Unit name and check the appropriate box for township or city. Enter study year followed by equalization year.

For the following, enter into the appropriate feld within each classifcation of real property, the study results of each study conducted.

**Study type:** Enter the two character code/s that best identify the study type/s used to obtain the projected true cash value for the classifcation. NOTE: The two character codes to be used can be found under the "Study Type Codes" heading of this form.

**Stratified Study:** If a stratified study is used, check this box and follow the instructions on page 2 of this form.

**Combined Study:** If a combined study is used, check this box and follow the instructions on page 3 of this form.

**Assessed Value:** Enter the current year's ending Assessed Value of the classifcation from the 2164 (L-4023).

**No. of Parcels:** Enter the number of parcels included in the study sample.

**Sample Assessed Value:** Enter the assessed value of the appraisal study sample when study type "AS" is used. If "OH" is also selected this value must match Assessed Value of the classifcation. **NOTE:** No data entry required if using a sales study, stratifed study or combined study.

required if using a sales study, stratifed study or combined study.

**% Ratio Assessments to Appraisals:** Enter the ratio by dividing the "Assessed Value by the "True Cash Value" of the appraisal study sample when study type "AS" is used. The ratio will be rounded to four decimals and displayed using two decimals (0.4975 displayed as 49.75) NOTE: If using a sales study, enter the applicable ratio from the form 2793 (L-4017/L-4047). If using a stratifed or combined study, then the resulting "Study % Ratio" for the classifcation is used from page 2 for a Stratifed Study or from page 3 for a Combined Study.

**Projected True Cash Value:** Enter the projected true cash value by dividing "Assessed Value" of the classifcation by the "% Ratio Assessment to Appraisals". NOTE: If using a stratifed or combined study, then the total projected true cash value for the classifcation is used from page 2 for a Stratifed Study or from page 3 for a Combined Study.

**Remarks:** Enter brief remarks relating to the study if applicable.

**Study Type Codes:** If "ES" was selected as a study type, please give a brief explanation why the estimated value was used.

**INSTRuCTIONS: County Summary (Total Recap)**

Enter county name.

Enter study year followed by equalization year.

conducted.

**Study type:** No entry required.

**Stratifed Study:** No entry required.

**Combined Study:** No entry required.

**Assessed Value:** Enter the total current year's ending Assessed Value of the classifcation from the 2164 (L-4023). This is the sum of all the assessed value for the classifcation from the current year individual unit 2164's (L 4023's).

**No. of Parcels:** Enter the total number of study parcels included in the classification.

**Sample Assessed Value:** No entry required.

**Sample True Cash Value:** No entry required.

**% Ratio Assessments to Appraisals:** Enter the ratio by dividing the total Assessed Value of the classifcation by the total Projected True Cash Value of the classifcation. The ratio will be rounded to four decimals and displayed using two decimals (0.4975 displayed as 49.75).

**Projected True Cash Value:** Enter the total Projected True Cash Value by summing the projected true cash values of the individual units in the classifcation.

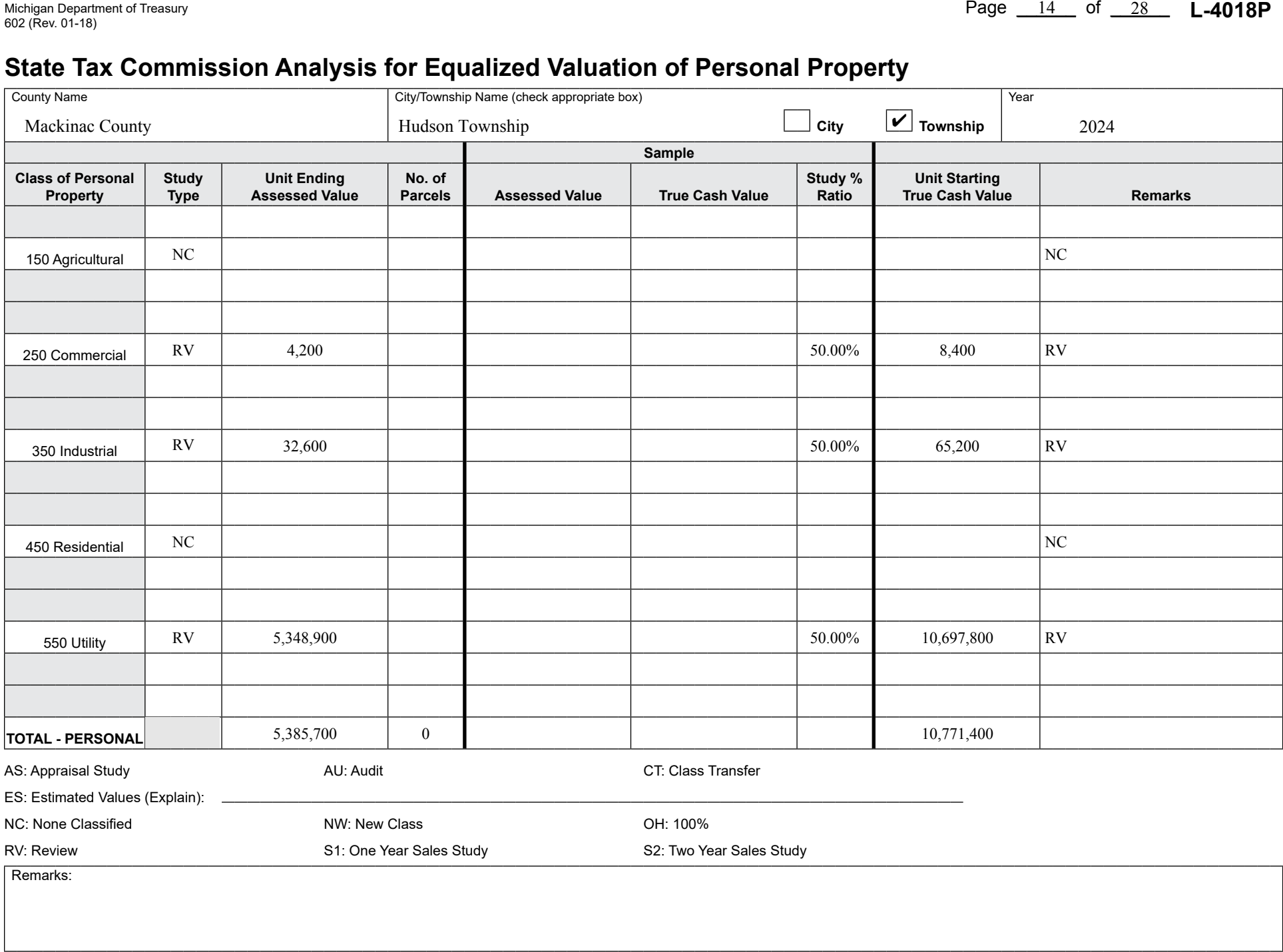

## Michigan Department of Treasury **L-4018R**  $\frac{15}{1800}$  of  $\frac{28}{1800}$  **L-4018R** 603 (Rev. 05-18), Page 1

### **State Tax Commission Analysis for Equalized Valuation of Real Property**

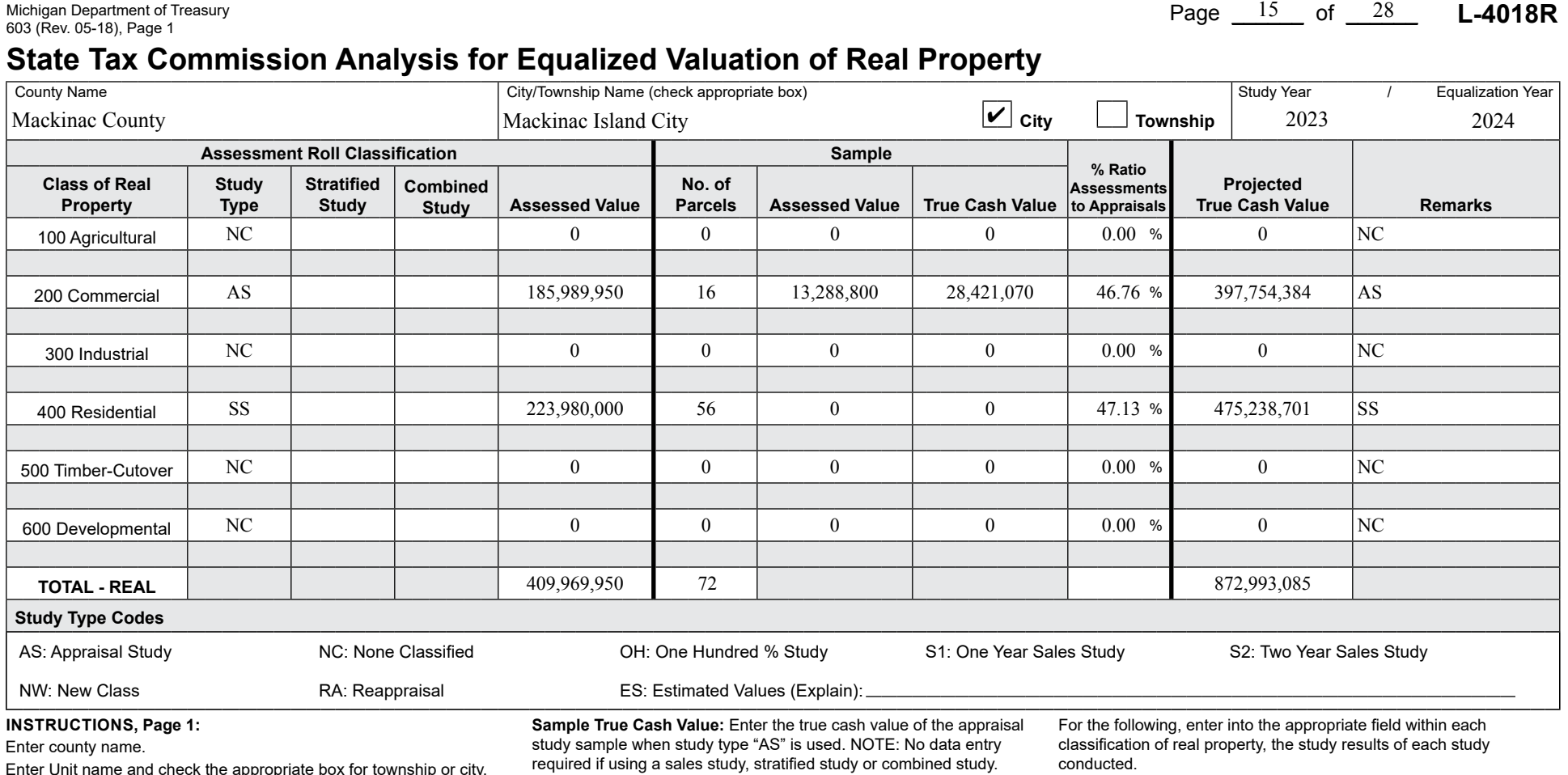

**Study type:** No entry required.

**Stratifed Study:** No entry required.

**Combined Study:** No entry required.

**Assessed Value:** Enter the total current year's ending Assessed Value of the classifcation from the 2164 (L-4023). This is the sum of all the assessed value for the classifcation from the current year individual unit 2164's (L 4023's).

**No. of Parcels:** Enter the total number of study parcels included in the classification.

**Sample Assessed Value:** No entry required.

**Sample True Cash Value:** No entry required.

**% Ratio Assessments to Appraisals:** Enter the ratio by dividing the total Assessed Value of the classifcation by the total Projected True Cash Value of the classifcation. The ratio will be rounded to four decimals and displayed using two decimals (0.4975 displayed as 49.75).

**Projected True Cash Value:** Enter the total Projected True Cash Value by summing the projected true cash values of the individual units in the classifcation.

**Remarks:** Enter brief remarks relating to the study if applicable.

Enter Unit name and check the appropriate box for township or city. Enter study year followed by equalization year.

For the following, enter into the appropriate feld within each classifcation of real property, the study results of each study conducted.

**Study type:** Enter the two character code/s that best identify the study type/s used to obtain the projected true cash value for the classifcation. NOTE: The two character codes to be used can be found under the "Study Type Codes" heading of this form.

**Stratified Study:** If a stratified study is used, check this box and follow the instructions on page 2 of this form.

**Combined Study:** If a combined study is used, check this box and follow the instructions on page 3 of this form.

**Assessed Value:** Enter the current year's ending Assessed Value of the classifcation from the 2164 (L-4023).

**No. of Parcels:** Enter the number of parcels included in the study sample.

**Sample Assessed Value:** Enter the assessed value of the appraisal study sample when study type "AS" is used. If "OH" is also selected this value must match Assessed Value of the classifcation. **NOTE:** No data entry required if using a sales study, stratifed study or combined study.

**% Ratio Assessments to Appraisals:** Enter the ratio by dividing the "Assessed Value by the "True Cash Value" of the appraisal study sample when study type "AS" is used. The ratio will be rounded to four decimals and displayed using two decimals (0.4975 displayed as 49.75) NOTE: If using a sales study, enter the applicable ratio from the form 2793 (L-4017/L-4047). If using a stratifed or combined study, then the resulting "Study % Ratio" for the classifcation is used from page 2 for a Stratifed Study or from page 3 for a Combined Study.

**Projected True Cash Value:** Enter the projected true cash value by dividing "Assessed Value" of the classifcation by the "% Ratio Assessment to Appraisals". NOTE: If using a stratifed or combined study, then the total projected true cash value for the classifcation is used from page 2 for a Stratifed Study or from page 3 for a Combined Study.

**Remarks:** Enter brief remarks relating to the study if applicable.

**Study Type Codes:** If "ES" was selected as a study type, please give a brief explanation why the estimated value was used.

**INSTRuCTIONS: County Summary (Total Recap)**

Enter county name.

Enter study year followed by equalization year.

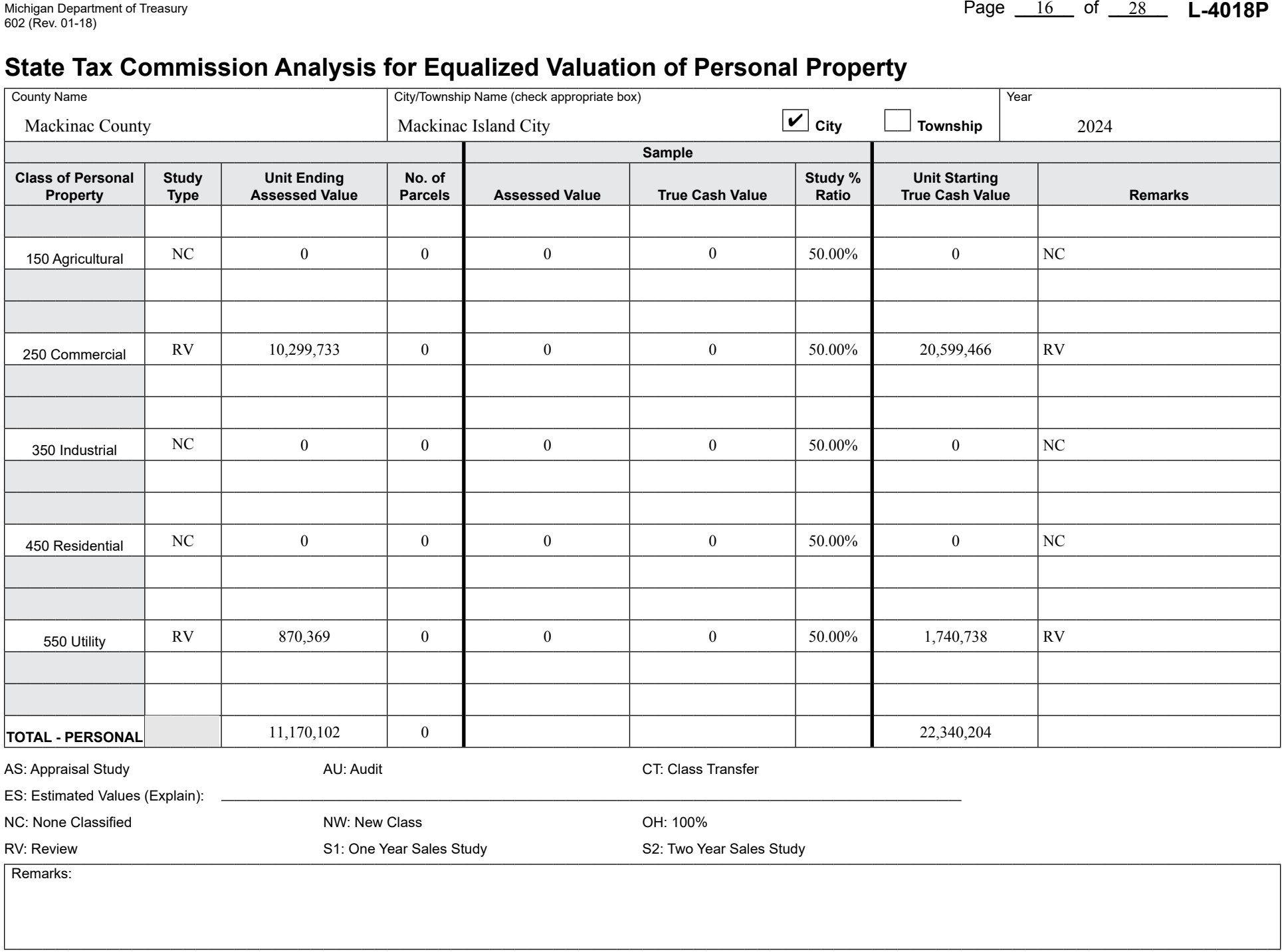

## Michigan Department of Treasury **L-4018R** (Nuclear Actual Actual Actual Actual Actual Actual Actual Actual Actual Actual Actual Actual Actual Actual Actual Actual Actual Actual Actual Actual Actual Actual Actual Actual Act

### **State Tax Commission Analysis for Equalized Valuation of Real Property**

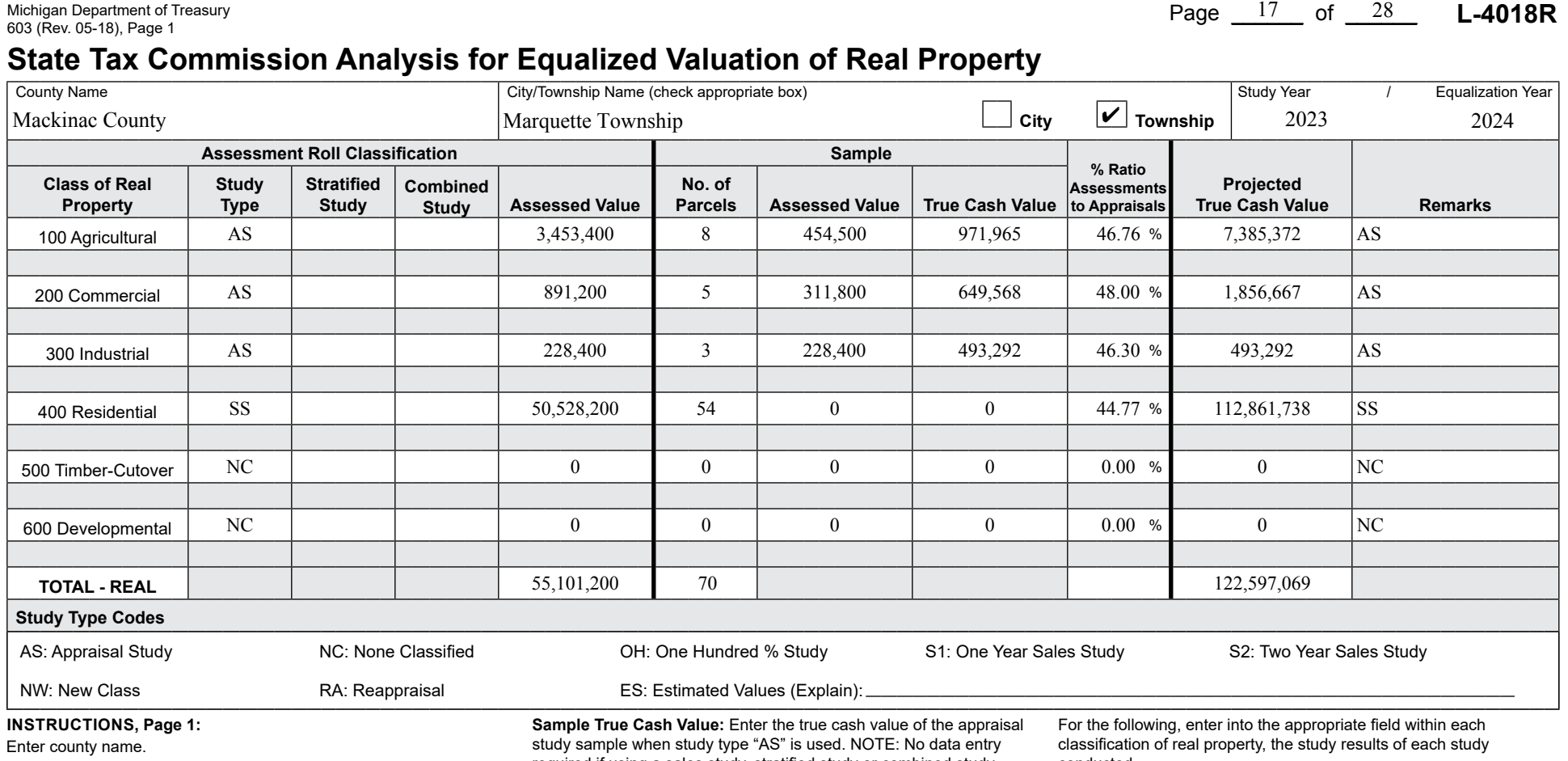

Enter Unit name and check the appropriate box for township or city. Enter study year followed by equalization year.

For the following, enter into the appropriate feld within each classifcation of real property, the study results of each study conducted.

**Study type:** Enter the two character code/s that best identify the study type/s used to obtain the projected true cash value for the classifcation. NOTE: The two character codes to be used can be found under the "Study Type Codes" heading of this form.

**Stratified Study:** If a stratified study is used, check this box and follow the instructions on page 2 of this form.

**Combined Study:** If a combined study is used, check this box and follow the instructions on page 3 of this form.

**Assessed Value:** Enter the current year's ending Assessed Value of the classifcation from the 2164 (L-4023).

**No. of Parcels:** Enter the number of parcels included in the study sample.

**Sample Assessed Value:** Enter the assessed value of the appraisal study sample when study type "AS" is used. If "OH" is also selected this value must match Assessed Value of the classifcation. **NOTE:** No data entry required if using a sales study, stratifed study or combined study.

required if using a sales study, stratifed study or combined study.

**% Ratio Assessments to Appraisals:** Enter the ratio by dividing the "Assessed Value by the "True Cash Value" of the appraisal study sample when study type "AS" is used. The ratio will be rounded to four decimals and displayed using two decimals (0.4975 displayed as 49.75) NOTE: If using a sales study, enter the applicable ratio from the form 2793 (L-4017/L-4047). If using a stratifed or combined study, then the resulting "Study % Ratio" for the classifcation is used from page 2 for a Stratifed Study or from page 3 for a Combined Study.

**Projected True Cash Value:** Enter the projected true cash value by dividing "Assessed Value" of the classifcation by the "% Ratio Assessment to Appraisals". NOTE: If using a stratifed or combined study, then the total projected true cash value for the classifcation is used from page 2 for a Stratifed Study or from page 3 for a Combined Study.

**Remarks:** Enter brief remarks relating to the study if applicable.

**Study Type Codes:** If "ES" was selected as a study type, please give a brief explanation why the estimated value was used.

**INSTRuCTIONS: County Summary (Total Recap)**

Enter county name.

Enter study year followed by equalization year.

conducted.

**Study type:** No entry required.

**Stratifed Study:** No entry required.

**Combined Study:** No entry required.

**Assessed Value:** Enter the total current year's ending Assessed Value of the classifcation from the 2164 (L-4023). This is the sum of all the assessed value for the classifcation from the current year individual unit 2164's (L 4023's).

**No. of Parcels:** Enter the total number of study parcels included in the classifcation.

**Sample Assessed Value:** No entry required.

**Sample True Cash Value:** No entry required.

**% Ratio Assessments to Appraisals:** Enter the ratio by dividing the total Assessed Value of the classifcation by the total Projected True Cash Value of the classifcation. The ratio will be rounded to four decimals and displayed using two decimals (0.4975 displayed as 49.75).

**Projected True Cash Value:** Enter the total Projected True Cash Value by summing the projected true cash values of the individual units in the classifcation.

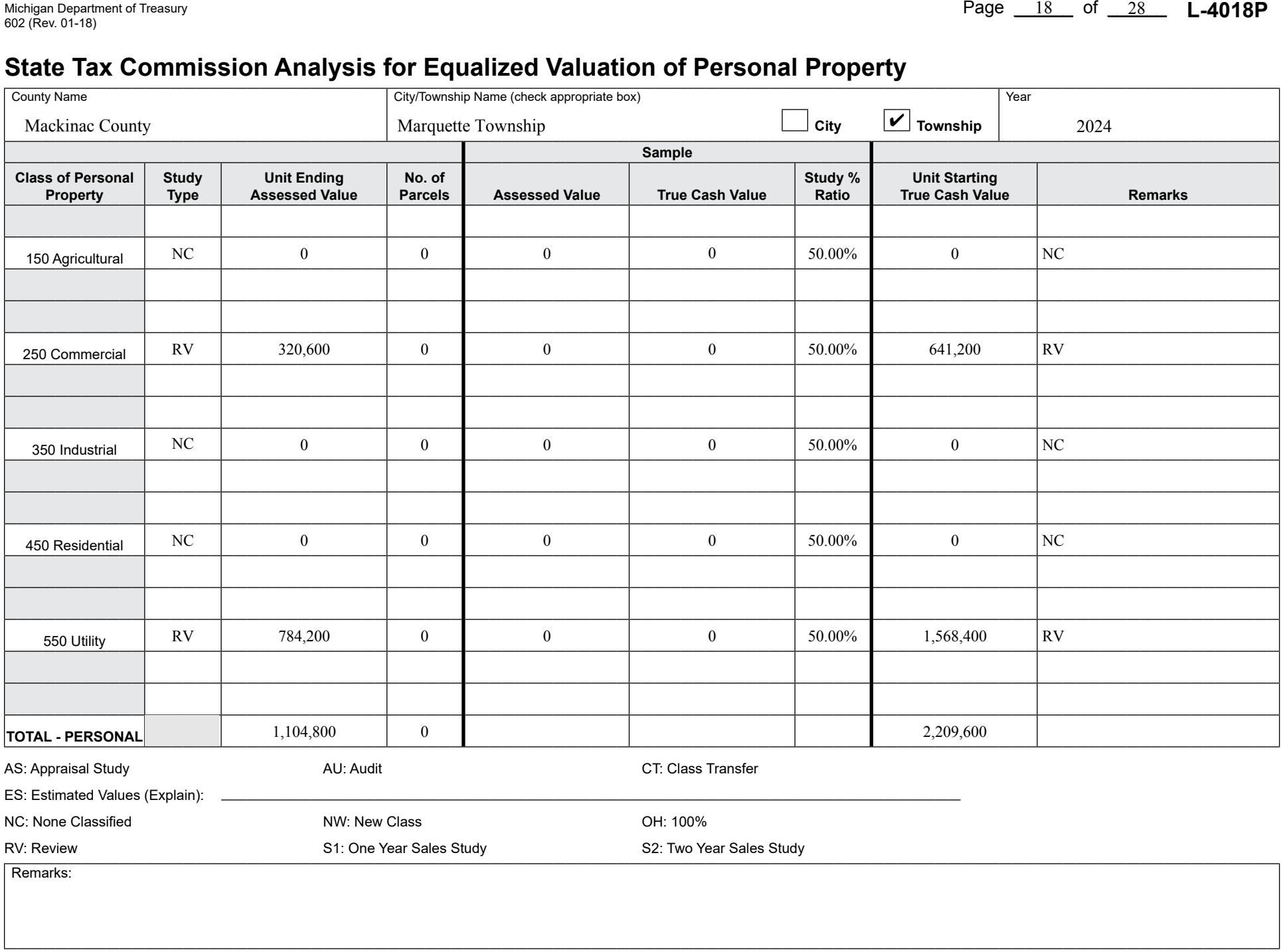

## Michigan Department of Treasury **L-4018R**  $\frac{19}{1800}$  of  $\frac{28}{1800}$  **L-4018R** 603 (Rev. 05-18), Page 1

### **State Tax Commission Analysis for Equalized Valuation of Real Property**

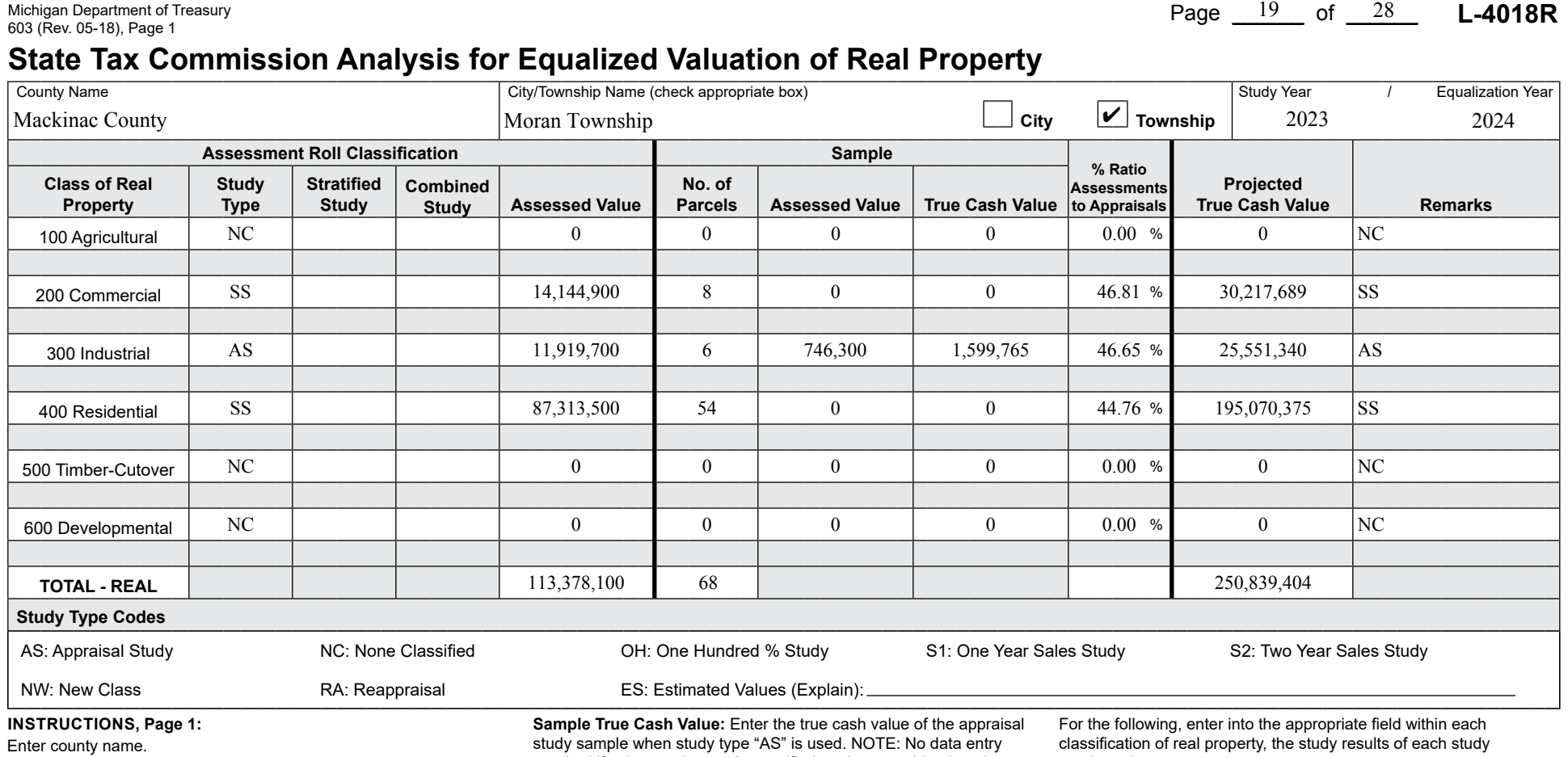

Enter Unit name and check the appropriate box for township or city. Enter study year followed by equalization year.

For the following, enter into the appropriate feld within each classifcation of real property, the study results of each study conducted.

**Study type:** Enter the two character code/s that best identify the study type/s used to obtain the projected true cash value for the classifcation. NOTE: The two character codes to be used can be found under the "Study Type Codes" heading of this form.

**Stratified Study:** If a stratified study is used, check this box and follow the instructions on page 2 of this form.

**Combined Study:** If a combined study is used, check this box and follow the instructions on page 3 of this form.

**Assessed Value:** Enter the current year's ending Assessed Value of the classifcation from the 2164 (L-4023).

**No. of Parcels:** Enter the number of parcels included in the study sample.

**Sample Assessed Value:** Enter the assessed value of the appraisal study sample when study type "AS" is used. If "OH" is also selected this value must match Assessed Value of the classifcation. **NOTE:** No data entry required if using a sales study, stratifed study or combined study.

required if using a sales study, stratifed study or combined study.

**% Ratio Assessments to Appraisals:** Enter the ratio by dividing the "Assessed Value by the "True Cash Value" of the appraisal study sample when study type "AS" is used. The ratio will be rounded to four decimals and displayed using two decimals (0.4975 displayed as 49.75) NOTE: If using a sales study, enter the applicable ratio from the form 2793 (L-4017/L-4047). If using a stratifed or combined study, then the resulting "Study % Ratio" for the classifcation is used from page 2 for a Stratifed Study or from page 3 for a Combined Study.

**Projected True Cash Value:** Enter the projected true cash value by dividing "Assessed Value" of the classifcation by the "% Ratio Assessment to Appraisals". NOTE: If using a stratifed or combined study, then the total projected true cash value for the classifcation is used from page 2 for a Stratifed Study or from page 3 for a Combined Study.

**Remarks:** Enter brief remarks relating to the study if applicable.

**Study Type Codes:** If "ES" was selected as a study type, please give a brief explanation why the estimated value was used.

**INSTRuCTIONS: County Summary (Total Recap)**

Enter county name.

Enter study year followed by equalization year.

conducted.

**Study type:** No entry required.

**Stratifed Study:** No entry required.

**Combined Study:** No entry required.

**Assessed Value:** Enter the total current year's ending Assessed Value of the classifcation from the 2164 (L-4023). This is the sum of all the assessed value for the classifcation from the current year individual unit 2164's (L 4023's).

**No. of Parcels:** Enter the total number of study parcels included in the classification.

**Sample Assessed Value:** No entry required.

**Sample True Cash Value:** No entry required.

**% Ratio Assessments to Appraisals:** Enter the ratio by dividing the total Assessed Value of the classifcation by the total Projected True Cash Value of the classifcation. The ratio will be rounded to four decimals and displayed using two decimals (0.4975 displayed as 49.75).

**Projected True Cash Value:** Enter the total Projected True Cash Value by summing the projected true cash values of the individual units in the classifcation.

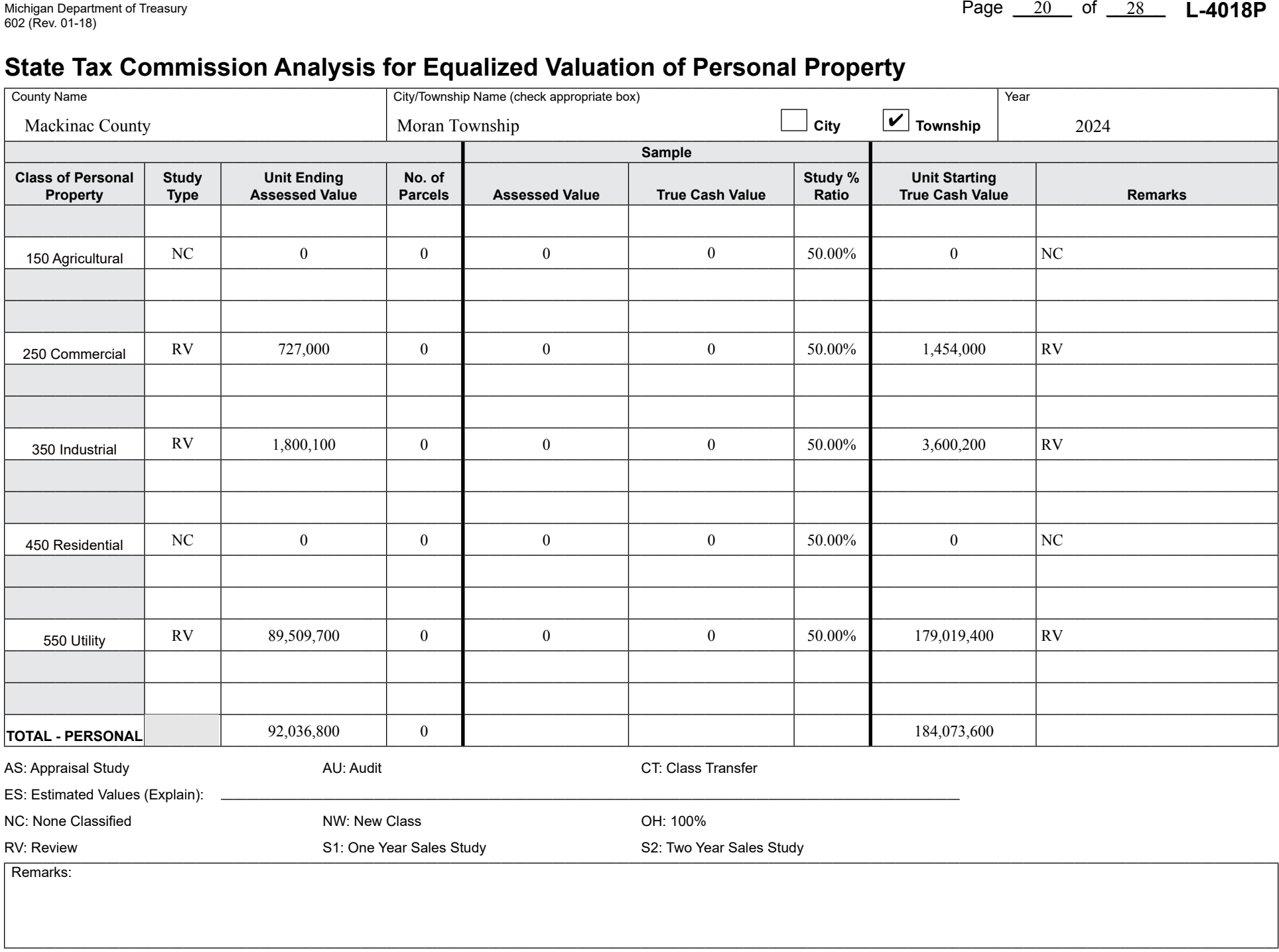

## Michigan Department of Treasury **L-4018R** 603 (Rev. 05-18), Page \_\_\_\_<sup>21</sup> of \_\_\_\_\_ of \_\_\_\_\_ **L-4018R** 603 (Rev. 05-18), Page 1

### **State Tax Commission Analysis for Equalized Valuation of Real Property**

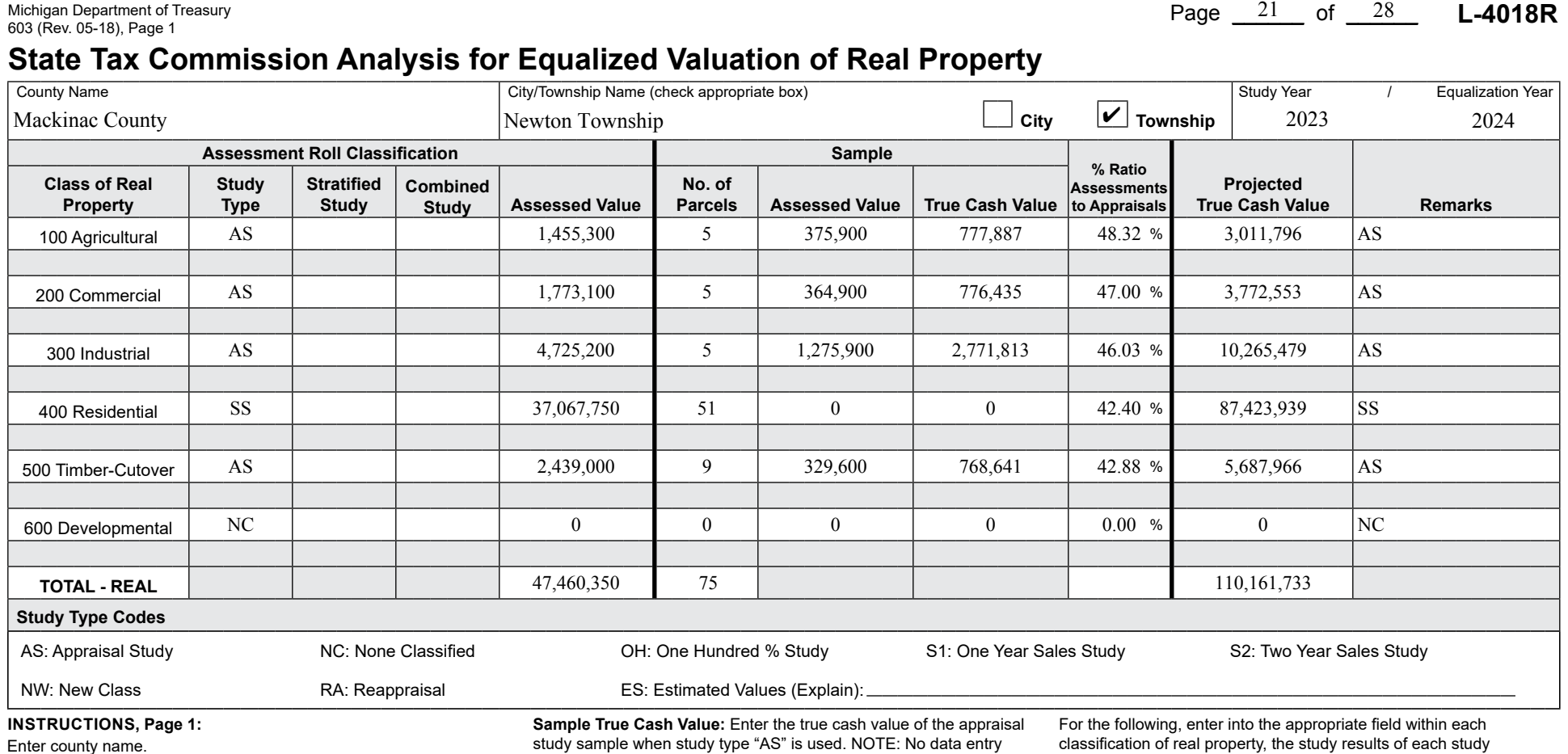

Enter Unit name and check the appropriate box for township or city. Enter study year followed by equalization year.

For the following, enter into the appropriate feld within each classifcation of real property, the study results of each study conducted.

**Study type:** Enter the two character code/s that best identify the study type/s used to obtain the projected true cash value for the classifcation. NOTE: The two character codes to be used can be found under the "Study Type Codes" heading of this form.

**Stratified Study:** If a stratified study is used, check this box and follow the instructions on page 2 of this form.

**Combined Study:** If a combined study is used, check this box and follow the instructions on page 3 of this form.

**Assessed Value:** Enter the current year's ending Assessed Value of the classifcation from the 2164 (L-4023).

**No. of Parcels:** Enter the number of parcels included in the study sample.

**Sample Assessed Value:** Enter the assessed value of the appraisal study sample when study type "AS" is used. If "OH" is also selected this value must match Assessed Value of the classifcation. **NOTE:** No data entry required if using a sales study, stratifed study or combined study.

study sample when study type "AS" is used. NOTE: No data entry required if using a sales study, stratifed study or combined study.

**% Ratio Assessments to Appraisals:** Enter the ratio by dividing the "Assessed Value by the "True Cash Value" of the appraisal study sample when study type "AS" is used. The ratio will be rounded to four decimals and displayed using two decimals (0.4975 displayed as 49.75) NOTE: If using a sales study, enter the applicable ratio from the form 2793 (L-4017/L-4047). If using a stratifed or combined study, then the resulting "Study % Ratio" for the classifcation is used from page 2 for a Stratifed Study or from page 3 for a Combined Study.

**Projected True Cash Value:** Enter the projected true cash value by dividing "Assessed Value" of the classifcation by the "% Ratio Assessment to Appraisals". NOTE: If using a stratifed or combined study, then the total projected true cash value for the classifcation is used from page 2 for a Stratifed Study or from page 3 for a Combined Study.

**Remarks:** Enter brief remarks relating to the study if applicable.

**Study Type Codes:** If "ES" was selected as a study type, please give a brief explanation why the estimated value was used.

**INSTRuCTIONS: County Summary (Total Recap)**

Enter county name.

Enter study year followed by equalization year.

property, conducted.

**Study type:** No entry required.

**Stratifed Study:** No entry required.

**Combined Study:** No entry required.

**Assessed Value:** Enter the total current year's ending Assessed Value of the classifcation from the 2164 (L-4023). This is the sum of all the assessed value for the classifcation from the current year individual unit 2164's (L 4023's).

**No. of Parcels:** Enter the total number of study parcels included in the classification.

**Sample Assessed Value:** No entry required.

**Sample True Cash Value:** No entry required.

**% Ratio Assessments to Appraisals:** Enter the ratio by dividing the total Assessed Value of the classifcation by the total Projected True Cash Value of the classifcation. The ratio will be rounded to four decimals and displayed using two decimals (0.4975 displayed as 49.75).

**Projected True Cash Value:** Enter the total Projected True Cash Value by summing the projected true cash values of the individual units in the classifcation.

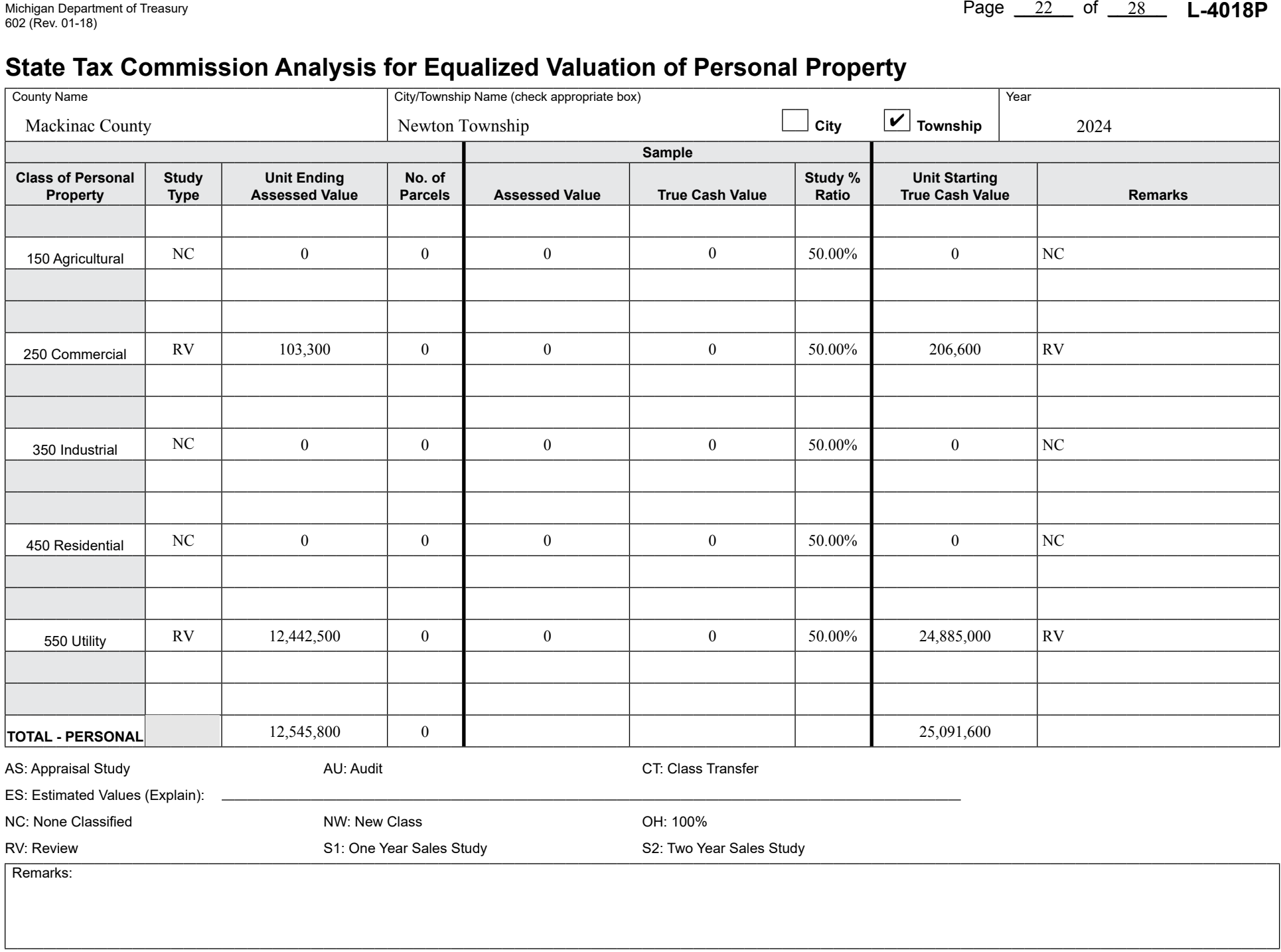

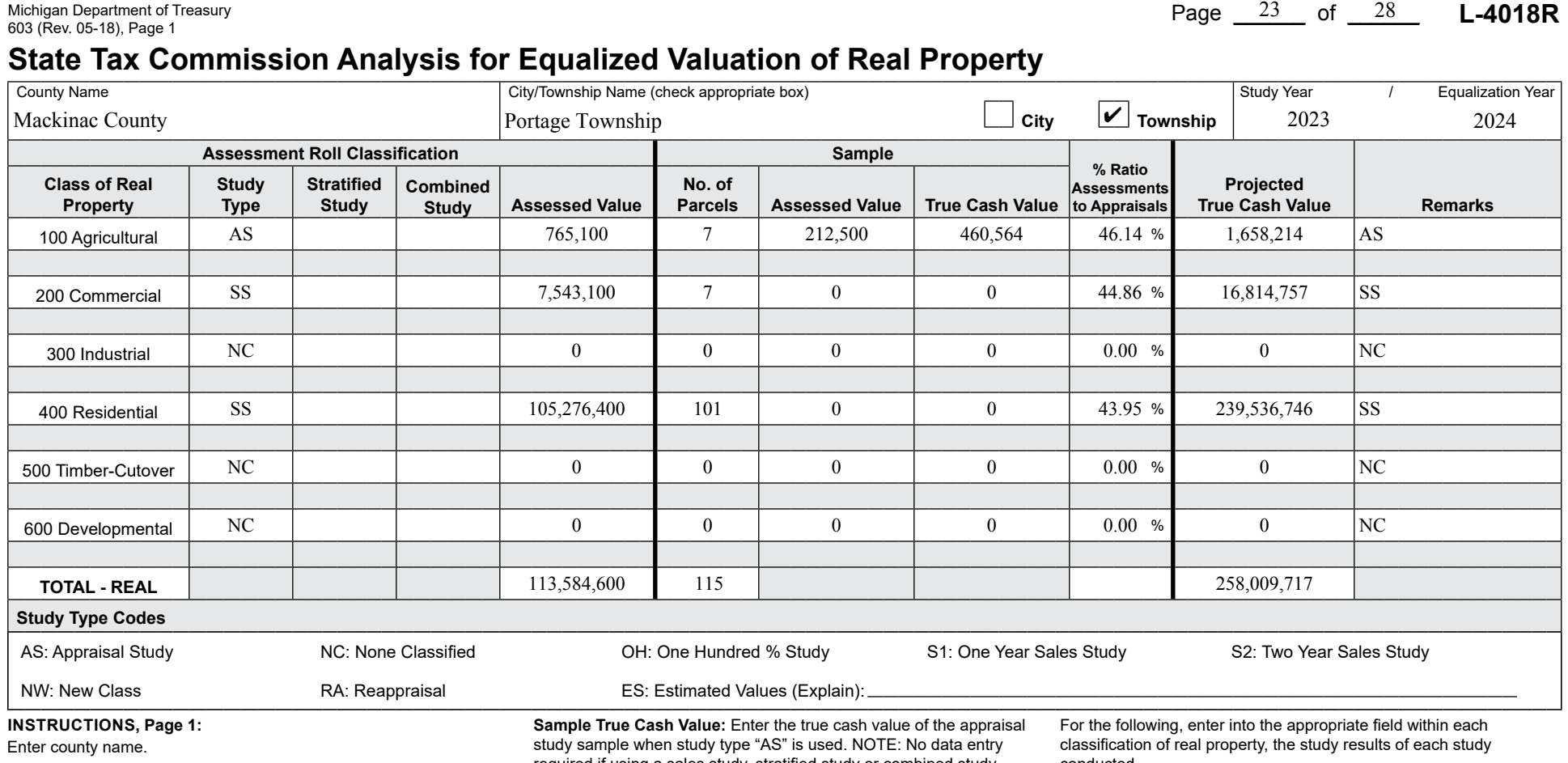

Enter Unit name and check the appropriate box for township or city. Enter study year followed by equalization year.

For the following, enter into the appropriate feld within each classifcation of real property, the study results of each study conducted.

**Study type:** Enter the two character code/s that best identify the study type/s used to obtain the projected true cash value for the classifcation. NOTE: The two character codes to be used can be found under the "Study Type Codes" heading of this form.

**Stratified Study:** If a stratified study is used, check this box and follow the instructions on page 2 of this form.

**Combined Study:** If a combined study is used, check this box and follow the instructions on page 3 of this form.

**Assessed Value:** Enter the current year's ending Assessed Value of the classifcation from the 2164 (L-4023).

**No. of Parcels:** Enter the number of parcels included in the study sample.

**Sample Assessed Value:** Enter the assessed value of the appraisal study sample when study type "AS" is used. If "OH" is also selected this value must match Assessed Value of the classifcation. **NOTE:** No data entry required if using a sales study, stratifed study or combined study.

required if using a sales study, stratifed study or combined study.

**% Ratio Assessments to Appraisals:** Enter the ratio by dividing the "Assessed Value by the "True Cash Value" of the appraisal study sample when study type "AS" is used. The ratio will be rounded to four decimals and displayed using two decimals (0.4975 displayed as 49.75) NOTE: If using a sales study, enter the applicable ratio from the form 2793 (L-4017/L-4047). If using a stratifed or combined study, then the resulting "Study % Ratio" for the classifcation is used from page 2 for a Stratifed Study or from page 3 for a Combined Study.

**Projected True Cash Value:** Enter the projected true cash value by dividing "Assessed Value" of the classifcation by the "% Ratio Assessment to Appraisals". NOTE: If using a stratifed or combined study, then the total projected true cash value for the classifcation is used from page 2 for a Stratifed Study or from page 3 for a Combined Study.

**Remarks:** Enter brief remarks relating to the study if applicable.

**Study Type Codes:** If "ES" was selected as a study type, please give a brief explanation why the estimated value was used.

**INSTRuCTIONS: County Summary (Total Recap)**

Enter county name.

Enter study year followed by equalization year.

conducted.

**Study type:** No entry required.

**Stratifed Study:** No entry required.

**Combined Study:** No entry required.

**Assessed Value:** Enter the total current year's ending Assessed Value of the classifcation from the 2164 (L-4023). This is the sum of all the assessed value for the classifcation from the current year individual unit 2164's (L 4023's).

**No. of Parcels:** Enter the total number of study parcels included in the classification.

**Sample Assessed Value:** No entry required.

**Sample True Cash Value:** No entry required.

**% Ratio Assessments to Appraisals:** Enter the ratio by dividing the total Assessed Value of the classifcation by the total Projected True Cash Value of the classifcation. The ratio will be rounded to four decimals and displayed using two decimals (0.4975 displayed as 49.75).

**Projected True Cash Value:** Enter the total Projected True Cash Value by summing the projected true cash values of the individual units in the classifcation.

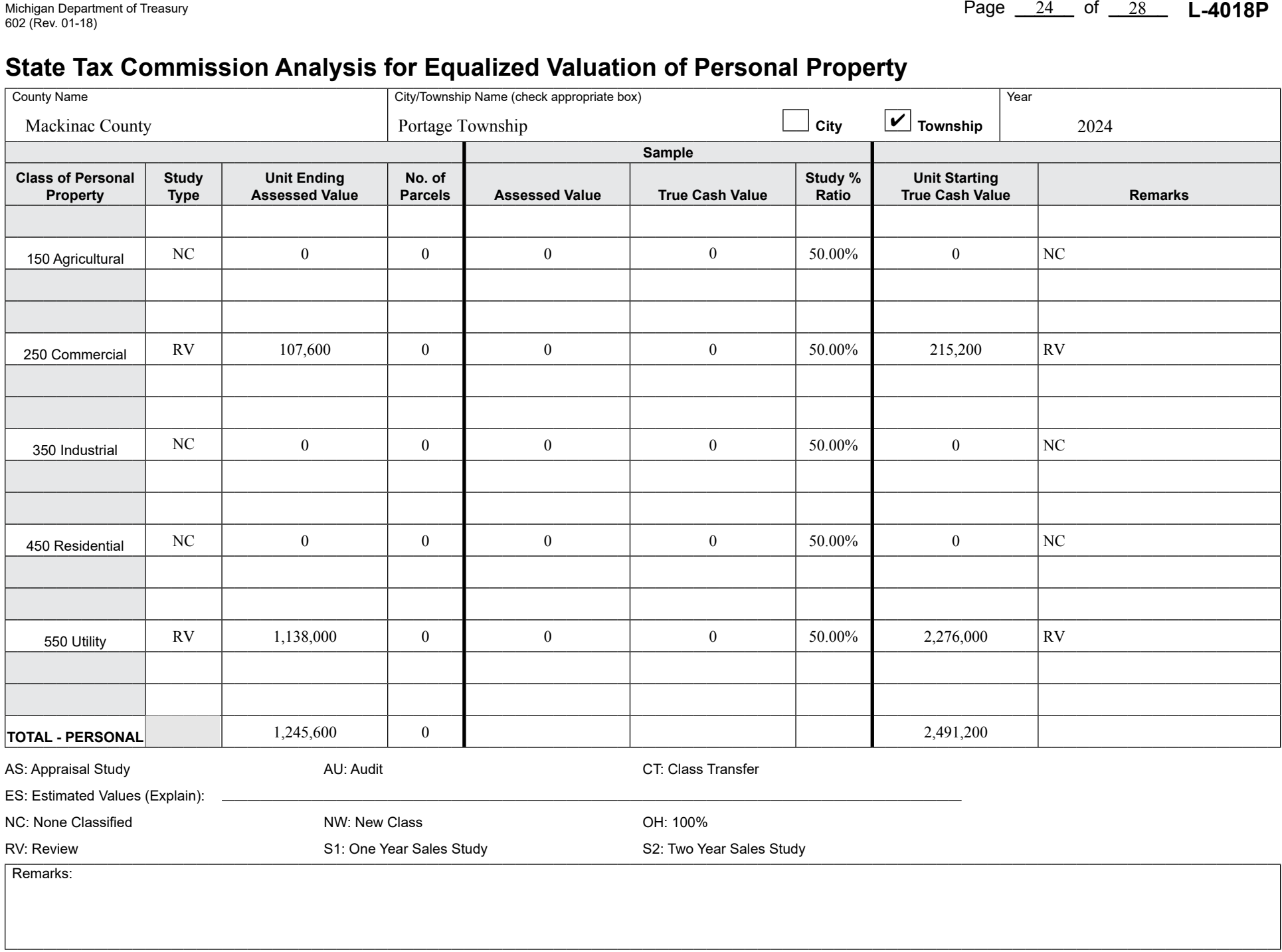

## Michigan Department of Treasury **L-4018R**  $\frac{25}{1800}$  of  $\frac{28}{1800}$  **L-4018R** 603 (Rev. 05-18), Page 1

### **State Tax Commission Analysis for Equalized Valuation of Real Property**

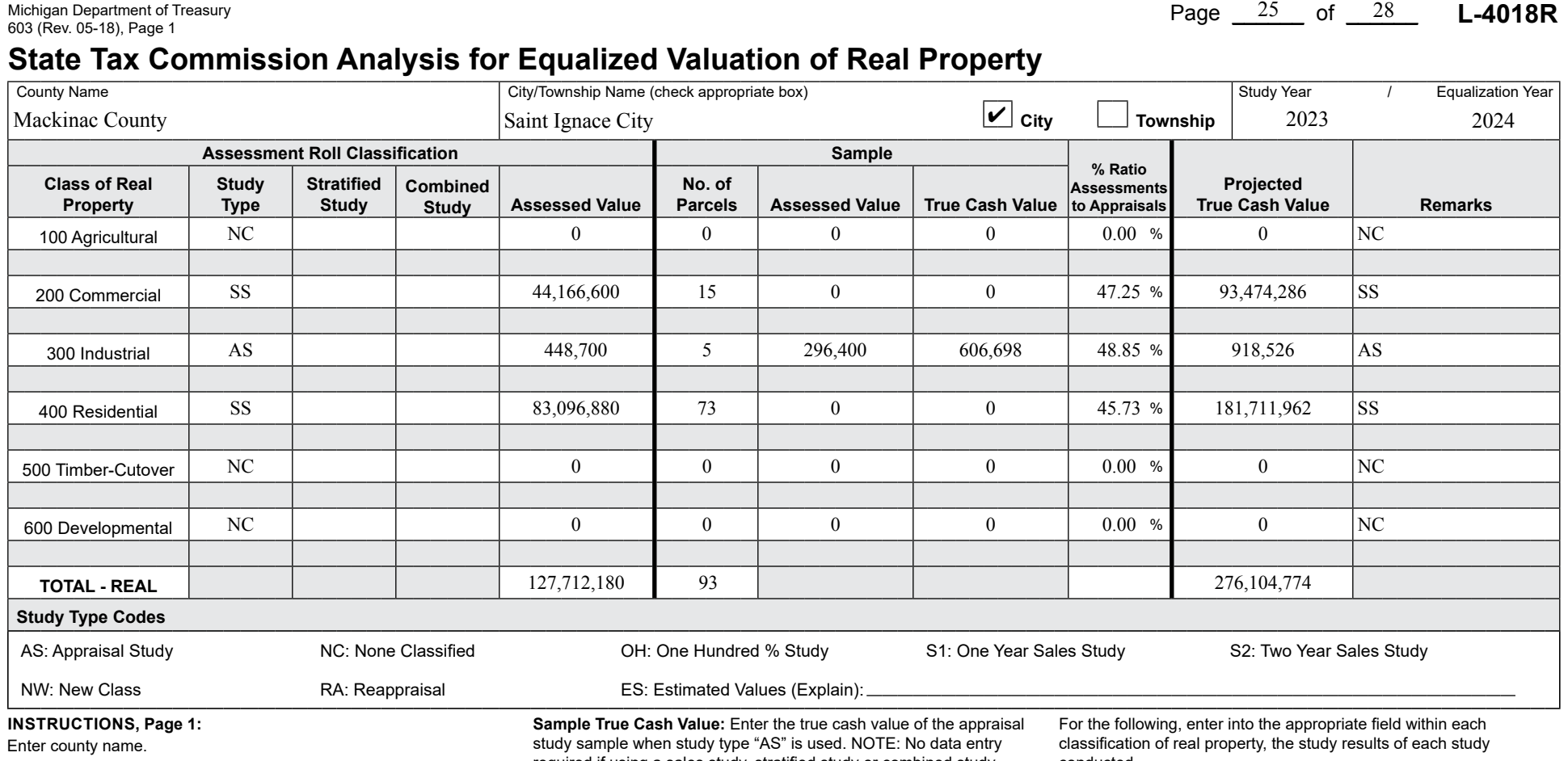

Enter Unit name and check the appropriate box for township or city. Enter study year followed by equalization year.

For the following, enter into the appropriate feld within each classifcation of real property, the study results of each study conducted.

**Study type:** Enter the two character code/s that best identify the study type/s used to obtain the projected true cash value for the classifcation. NOTE: The two character codes to be used can be found under the "Study Type Codes" heading of this form.

**Stratified Study:** If a stratified study is used, check this box and follow the instructions on page 2 of this form.

**Combined Study:** If a combined study is used, check this box and follow the instructions on page 3 of this form.

**Assessed Value:** Enter the current year's ending Assessed Value of the classifcation from the 2164 (L-4023).

**No. of Parcels:** Enter the number of parcels included in the study sample.

**Sample Assessed Value:** Enter the assessed value of the appraisal study sample when study type "AS" is used. If "OH" is also selected this value must match Assessed Value of the classifcation. **NOTE:** No data entry required if using a sales study, stratifed study or combined study.

required if using a sales study, stratifed study or combined study.

**% Ratio Assessments to Appraisals:** Enter the ratio by dividing the "Assessed Value by the "True Cash Value" of the appraisal study sample when study type "AS" is used. The ratio will be rounded to four decimals and displayed using two decimals (0.4975 displayed as 49.75) NOTE: If using a sales study, enter the applicable ratio from the form 2793 (L-4017/L-4047). If using a stratifed or combined study, then the resulting "Study % Ratio" for the classifcation is used from page 2 for a Stratifed Study or from page 3 for a Combined Study.

**Projected True Cash Value:** Enter the projected true cash value by dividing "Assessed Value" of the classifcation by the "% Ratio Assessment to Appraisals". NOTE: If using a stratifed or combined study, then the total projected true cash value for the classifcation is used from page 2 for a Stratifed Study or from page 3 for a Combined Study.

**Remarks:** Enter brief remarks relating to the study if applicable.

**Study Type Codes:** If "ES" was selected as a study type, please give a brief explanation why the estimated value was used.

**INSTRuCTIONS: County Summary (Total Recap)**

Enter county name.

Enter study year followed by equalization year.

conducted.

**Study type:** No entry required.

**Stratifed Study:** No entry required.

**Combined Study:** No entry required.

**Assessed Value:** Enter the total current year's ending Assessed Value of the classifcation from the 2164 (L-4023). This is the sum of all the assessed value for the classifcation from the current year individual unit 2164's (L 4023's).

**No. of Parcels:** Enter the total number of study parcels included in the classification.

**Sample Assessed Value:** No entry required.

**Sample True Cash Value:** No entry required.

**% Ratio Assessments to Appraisals:** Enter the ratio by dividing the total Assessed Value of the classifcation by the total Projected True Cash Value of the classifcation. The ratio will be rounded to four decimals and displayed using two decimals (0.4975 displayed as 49.75).

**Projected True Cash Value:** Enter the total Projected True Cash Value by summing the projected true cash values of the individual units in the classifcation.

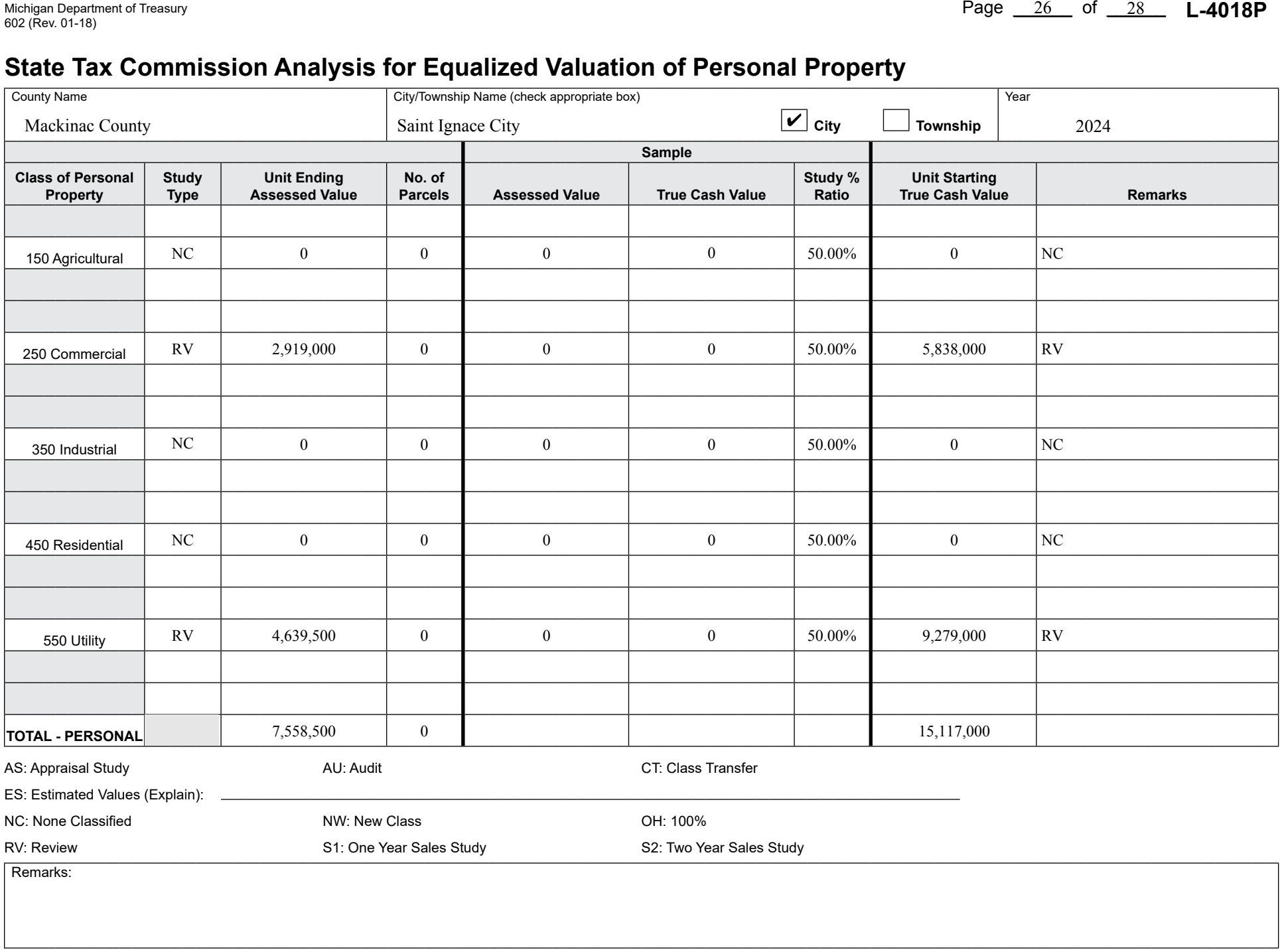

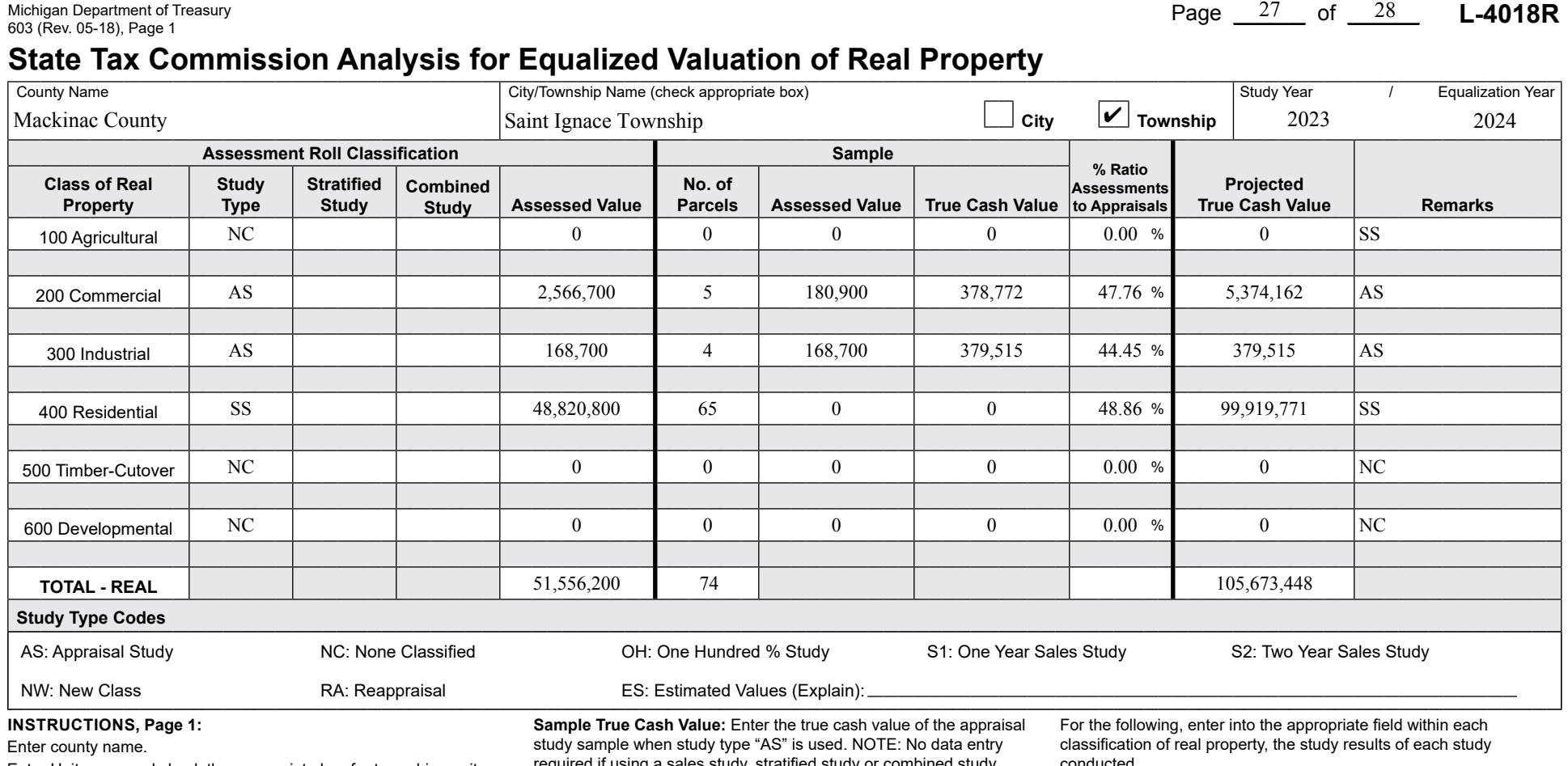

Enter Unit name and check the appropriate box for township or city. Enter study year followed by equalization year.

For the following, enter into the appropriate feld within each classifcation of real property, the study results of each study conducted.

**Study type:** Enter the two character code/s that best identify the study type/s used to obtain the projected true cash value for the classifcation. NOTE: The two character codes to be used can be found under the "Study Type Codes" heading of this form.

**Stratified Study:** If a stratified study is used, check this box and follow the instructions on page 2 of this form.

**Combined Study:** If a combined study is used, check this box and follow the instructions on page 3 of this form.

**Assessed Value:** Enter the current year's ending Assessed Value of the classifcation from the 2164 (L-4023).

**No. of Parcels:** Enter the number of parcels included in the study sample.

**Sample Assessed Value:** Enter the assessed value of the appraisal study sample when study type "AS" is used. If "OH" is also selected this value must match Assessed Value of the classifcation. **NOTE:** No data entry required if using a sales study, stratifed study or combined study.

required if using a sales study, stratifed study or combined study.

**% Ratio Assessments to Appraisals:** Enter the ratio by dividing the "Assessed Value by the "True Cash Value" of the appraisal study sample when study type "AS" is used. The ratio will be rounded to four decimals and displayed using two decimals (0.4975 displayed as 49.75) NOTE: If using a sales study, enter the applicable ratio from the form 2793 (L-4017/L-4047). If using a stratifed or combined study, then the resulting "Study % Ratio" for the classifcation is used from page 2 for a Stratifed Study or from page 3 for a Combined Study.

**Projected True Cash Value:** Enter the projected true cash value by dividing "Assessed Value" of the classifcation by the "% Ratio Assessment to Appraisals". NOTE: If using a stratifed or combined study, then the total projected true cash value for the classifcation is used from page 2 for a Stratifed Study or from page 3 for a Combined Study.

**Remarks:** Enter brief remarks relating to the study if applicable.

**Study Type Codes:** If "ES" was selected as a study type, please give a brief explanation why the estimated value was used.

**INSTRuCTIONS: County Summary (Total Recap)**

Enter county name.

Enter study year followed by equalization year.

conducted.

**Study type:** No entry required.

**Stratifed Study:** No entry required.

**Combined Study:** No entry required.

**Assessed Value:** Enter the total current year's ending Assessed Value of the classifcation from the 2164 (L-4023). This is the sum of all the assessed value for the classifcation from the current year individual unit 2164's (L 4023's).

**No. of Parcels:** Enter the total number of study parcels included in the classification.

**Sample Assessed Value:** No entry required.

**Sample True Cash Value:** No entry required.

**% Ratio Assessments to Appraisals:** Enter the ratio by dividing the total Assessed Value of the classifcation by the total Projected True Cash Value of the classifcation. The ratio will be rounded to four decimals and displayed using two decimals (0.4975 displayed as 49.75).

**Projected True Cash Value:** Enter the total Projected True Cash Value by summing the projected true cash values of the individual units in the classifcation.

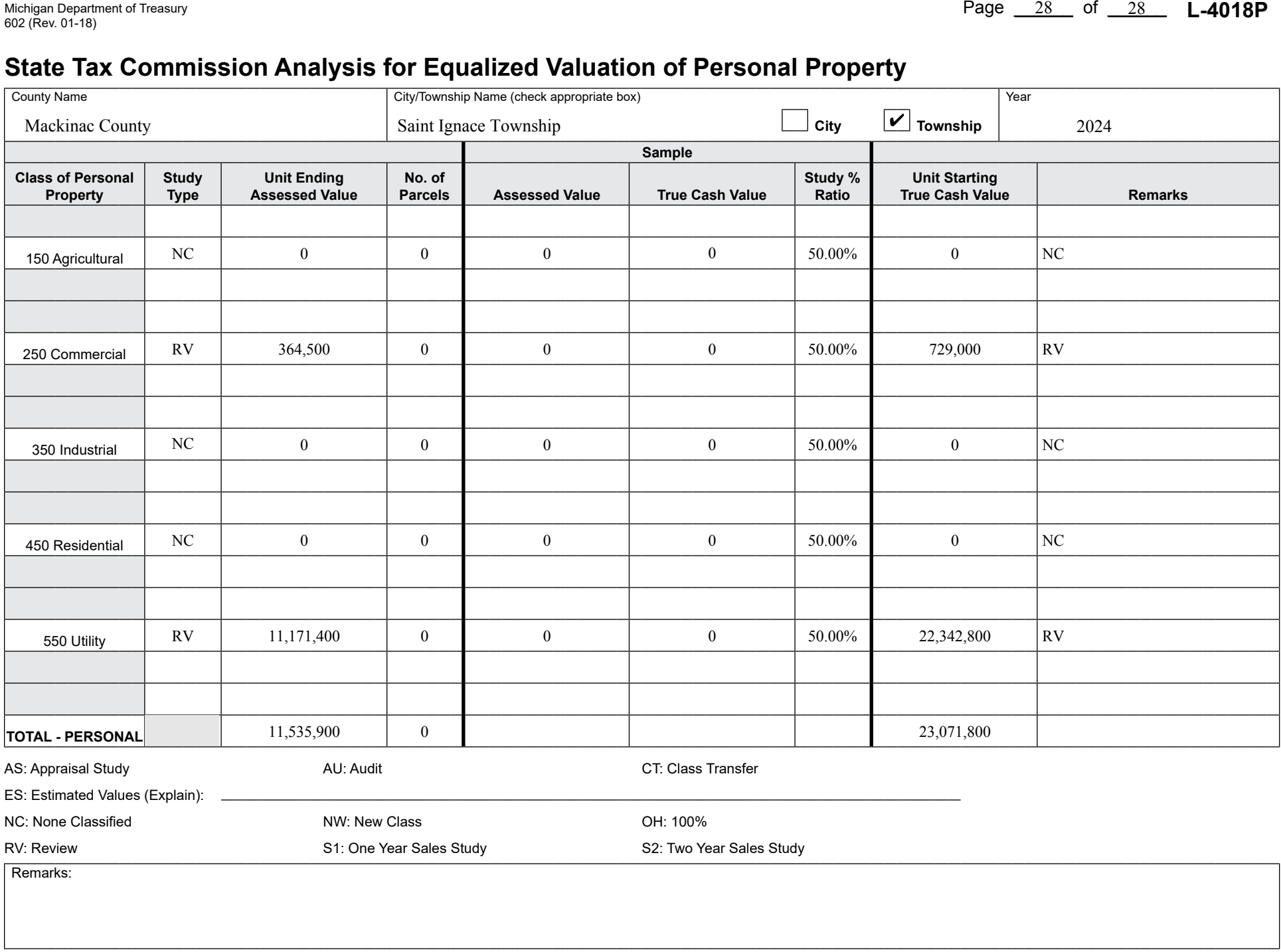